# ABB Drives **Installation and Start-up Guide**

Pulse Encoder Interface Module NTAC-0x

Digital I/O Extension Module NDIO-0x

Analogue I/O Extension Module NAIO-0x

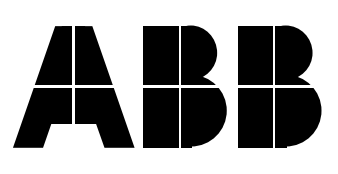

Pulse Encoder Interface Module NTAC-0x Digital I/O Extension Module NDIO-0x Analogue I/O Extension Module NAIO-0x

> **Installation and Start-up Guide**

3AFY 58919730 R0425 REV A

EFFECTIVE: 1.1.2000 SUPERSEDES: 1.7.1999

© 2000 ABB Industry Oy. All Rights Reserved.

# *Safety Instructions*

<span id="page-4-0"></span>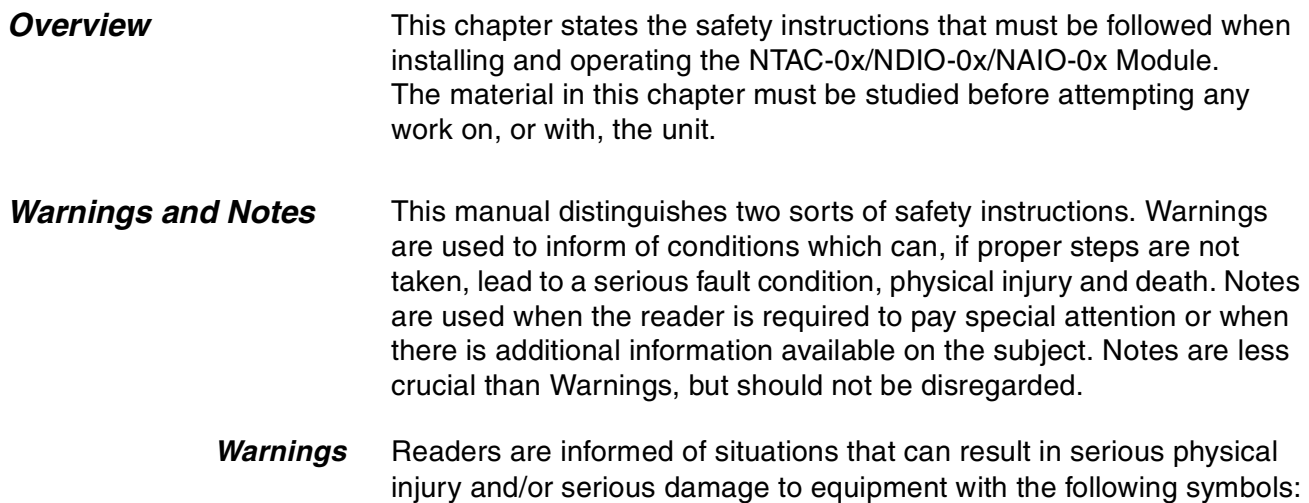

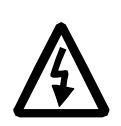

**Dangerous Voltage Warning**: warns of situations in which a high voltage can cause physical injury and/or damage equipment. The text next to this symbol describes ways to avoid the danger.

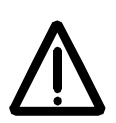

**General Warning:** warns of situations which can cause physical injury and/or damage equipment by means other than electrical. The text next to this symbol describes ways to avoid the danger.

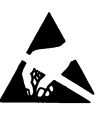

**Electrostatic Discharge Warning:** warns of situations in which an electrostatic discharge can damage equipment. The text next to this symbol describes ways to avoid the danger.

*Notes* Readers are notified of the need for special attention or additional information available on the subject with the following symbols:

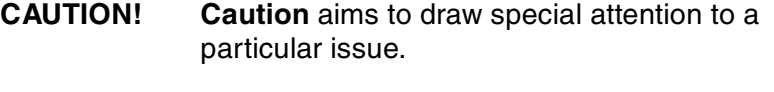

*Note:* **Note** gives additional information or points out more information available on the subject.

# <span id="page-5-0"></span>*General Safety Instructions*

**WARNING!** All electrical installation and maintenance work on the drive should be carried out by qualified electricians.

The drive and adjoining equipment must be properly earthed.

Do not attempt any work on a powered drive. After switching off the mains, always allow the intermediate circuit capacitors 5 minutes to discharge before working on the frequency converter, the motor or the motor cable. It is good practice to check (with a voltage indicating instrument) that the drive is in fact discharged before beginning work.

The motor cable terminals of the drive are at a dangerously high voltage when mains power is applied, regardless of motor operation.

There can be dangerous voltages inside the drive from external control circuits even when the drive mains power is shut off. Exercise appropriate care when working with the unit. Neglecting these instructions can cause physical injury and death.

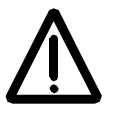

**WARNING!** There are several automatic reset functions in the drive. If selected, they reset the unit and resume operation after a fault. These functions should not be selected if other equipment is not compatible with this kind of operation, or dangerous situations can be caused by such action.

More Warnings and Notes are printed at appropriate instances along the text.

# **Safety Instructions**

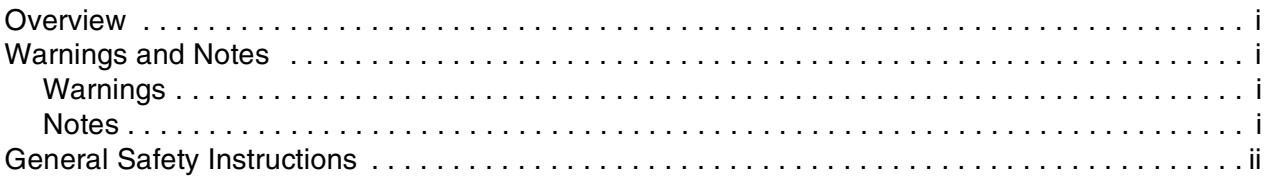

# **Table of Contents**

# Chapter 1 - Introduction to This Guide

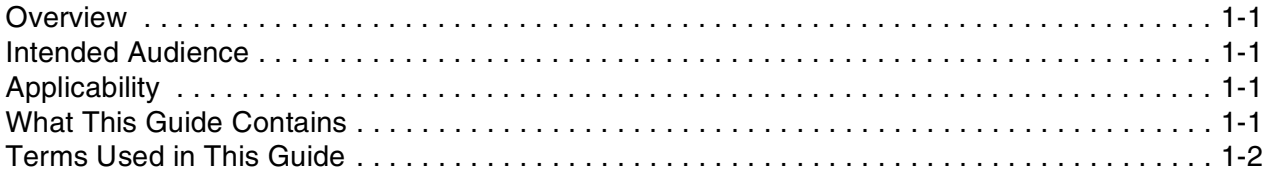

# **Chapter 2 - Overview**

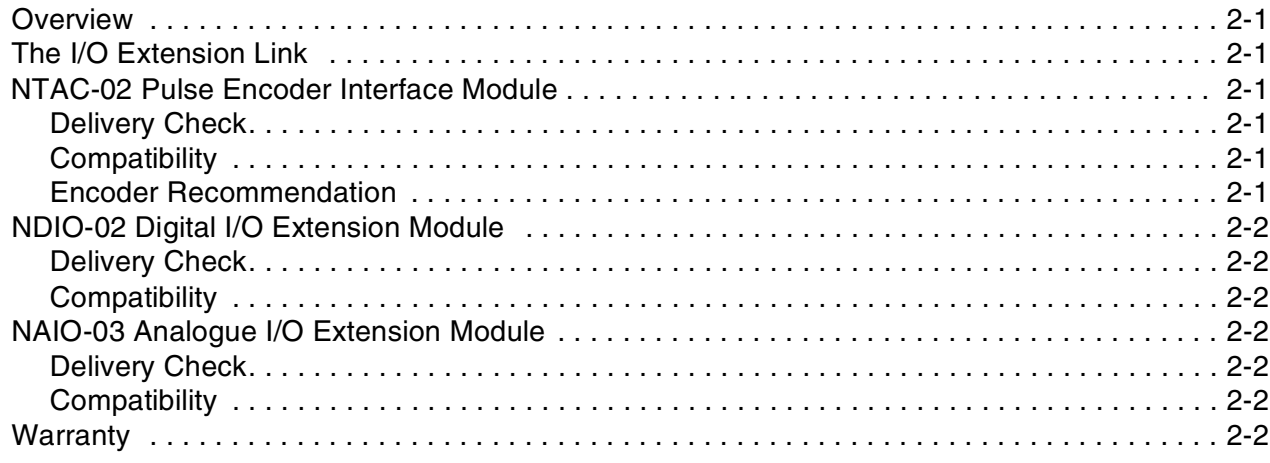

# **Table of Contents**

# Chapter 3 - Installation

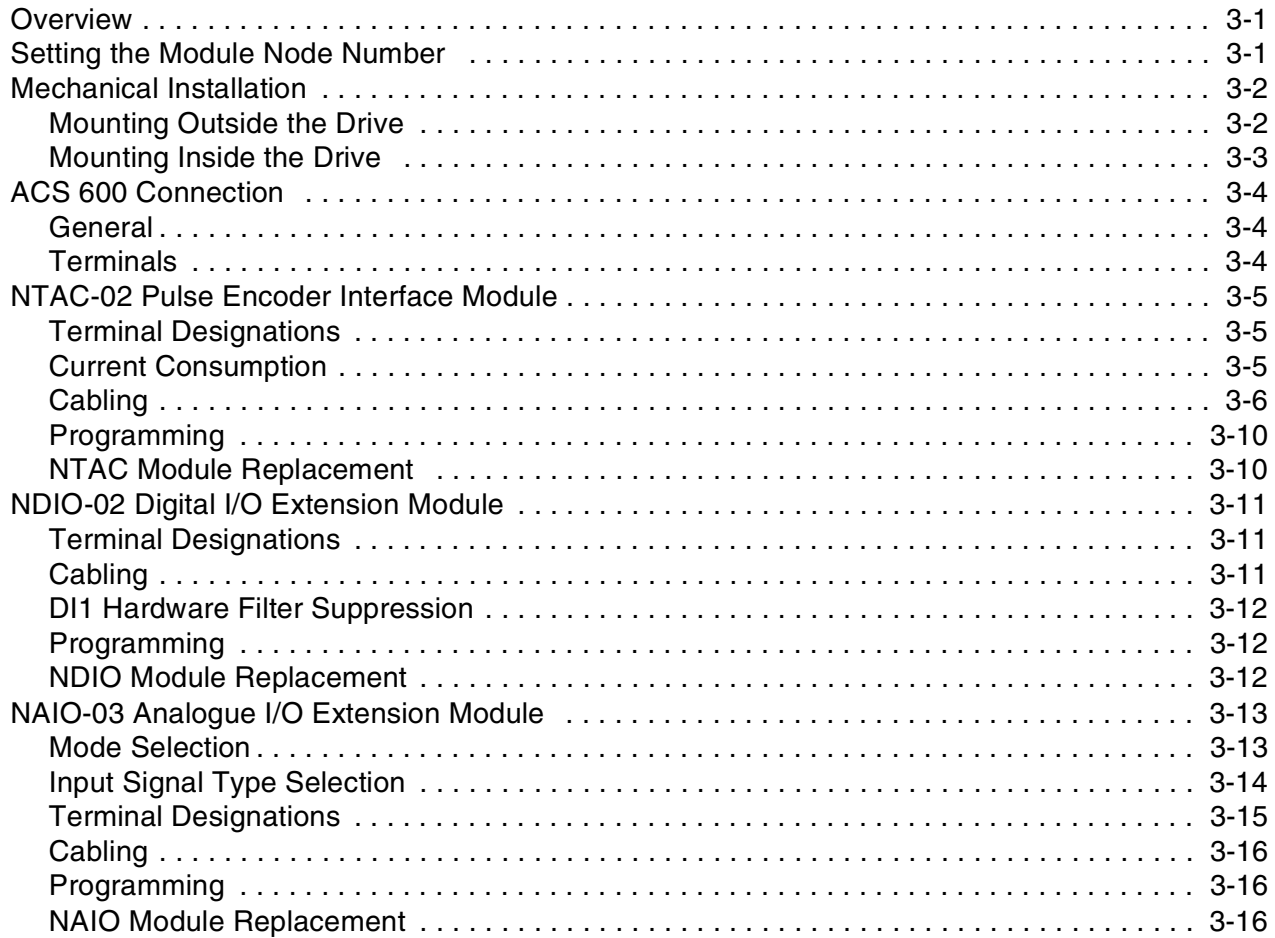

# Appendix A - Technical Data

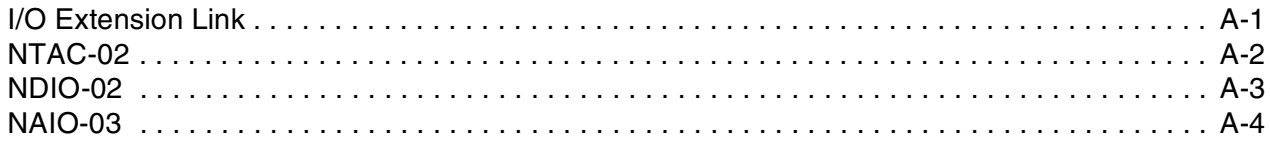

# **Appendix B - Ambient Conditions**

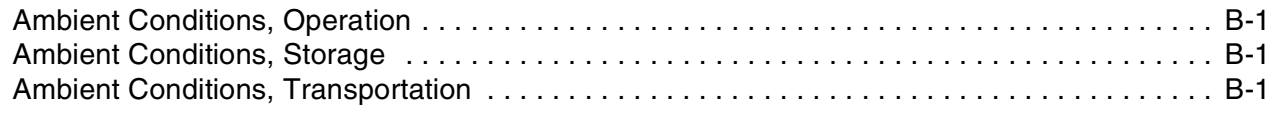

# *[Appendix C – NTAC-01 Information](#page-36-0)*

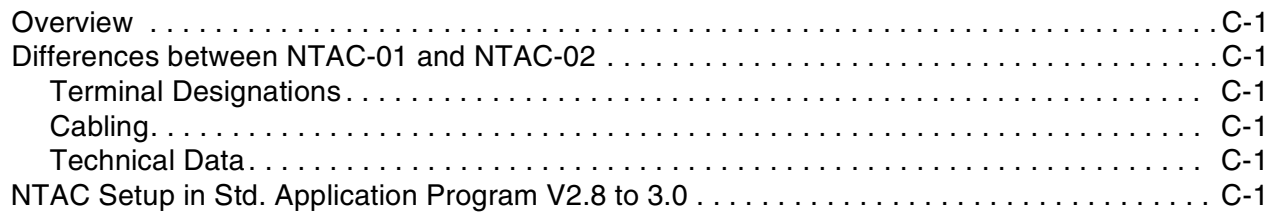

# *[Appendix D – NDIO-01 Information](#page-38-0)*

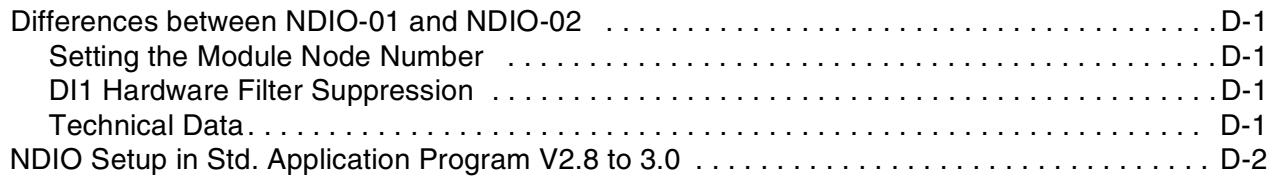

# *[Appendix E – NAIO-01/02 Information](#page-40-0)*

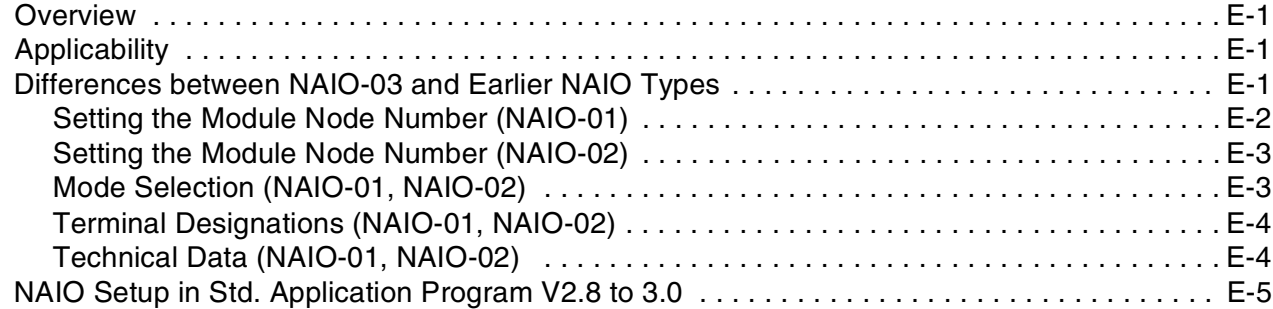

*Table of Contents*

<span id="page-10-0"></span>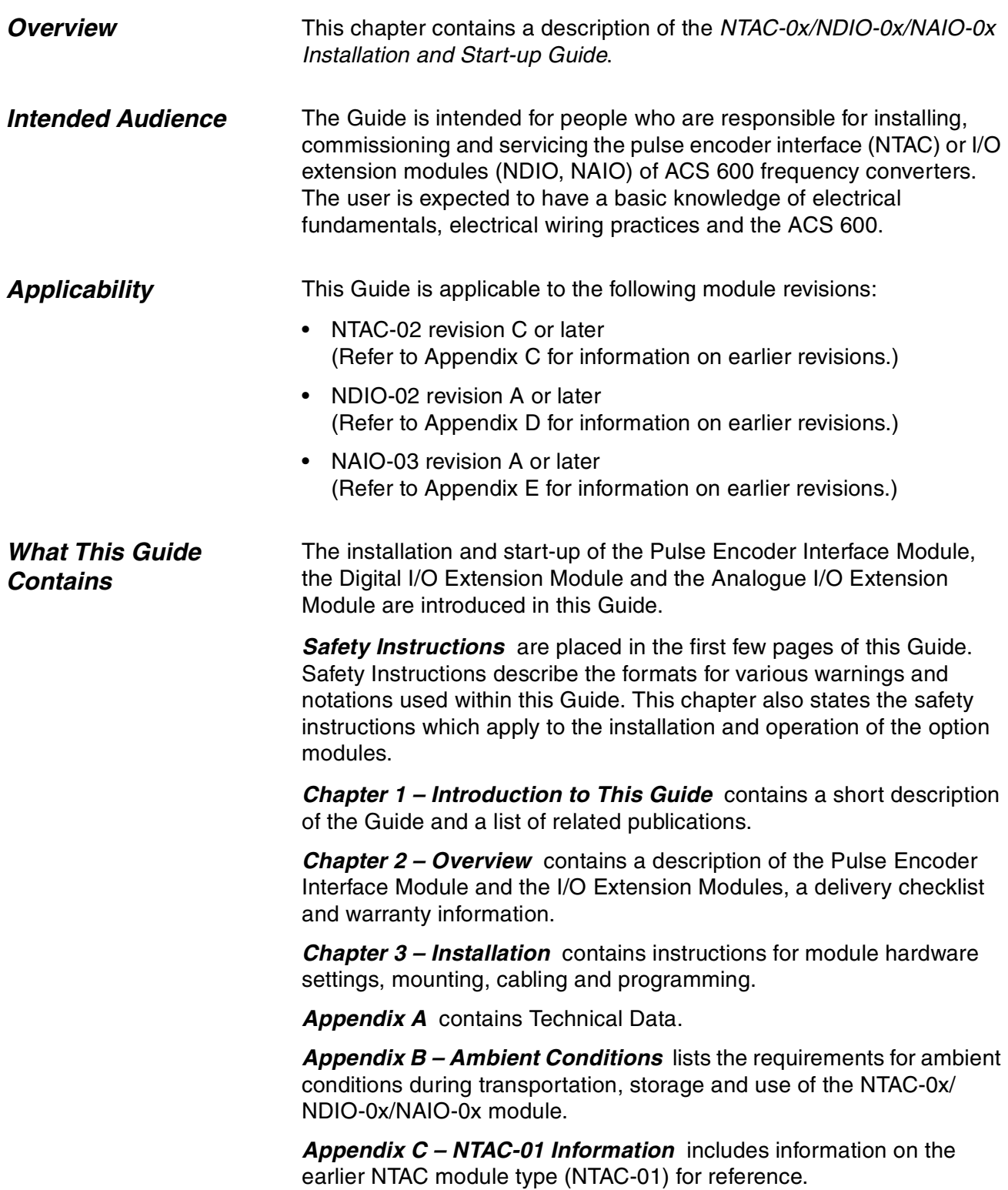

*Appendix D – NDIO-01 Information* includes information on the earlier NDIO module type (NDIO-01) for reference.

*Appendix E – NAIO-01/02 Information* includes information on the earlier NAIO module types (NAIO-01 and NAIO-02) for reference.

# <span id="page-11-0"></span>*Terms Used in This Guide*

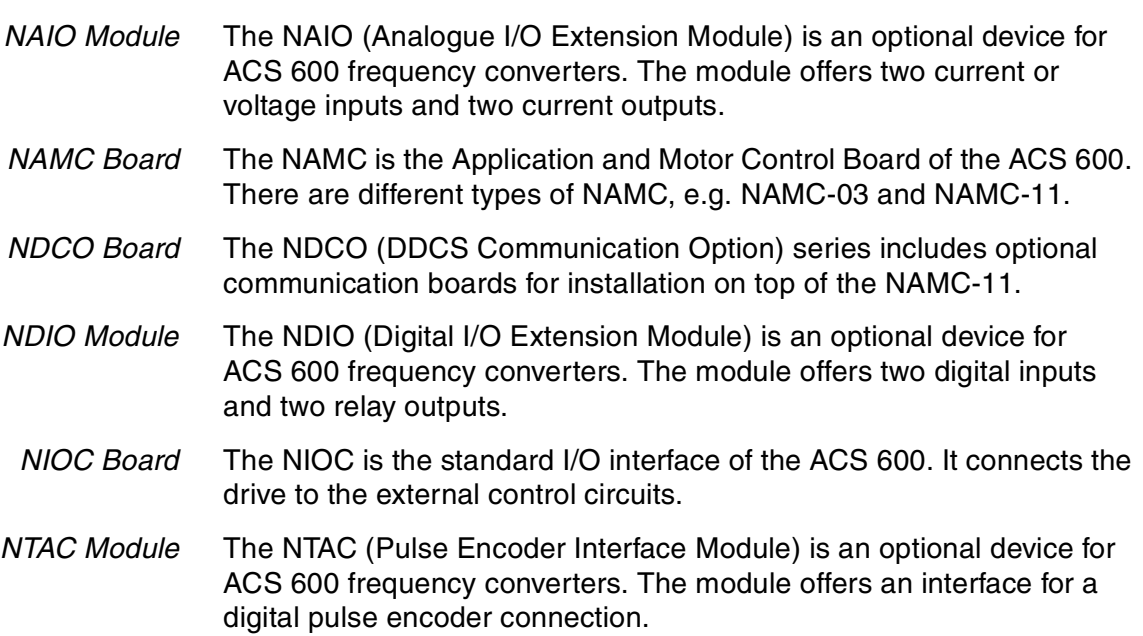

<span id="page-12-0"></span>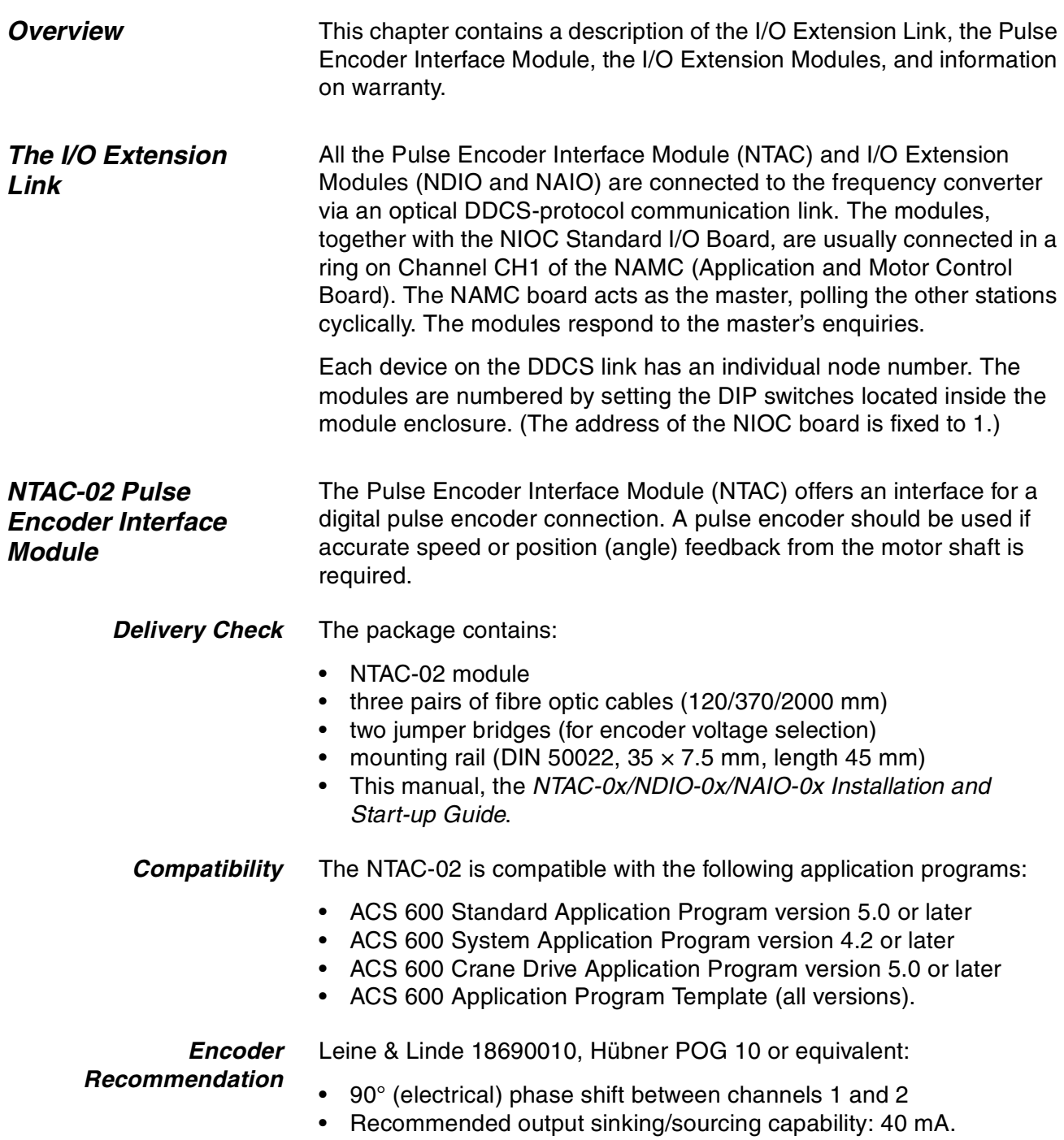

<span id="page-13-0"></span>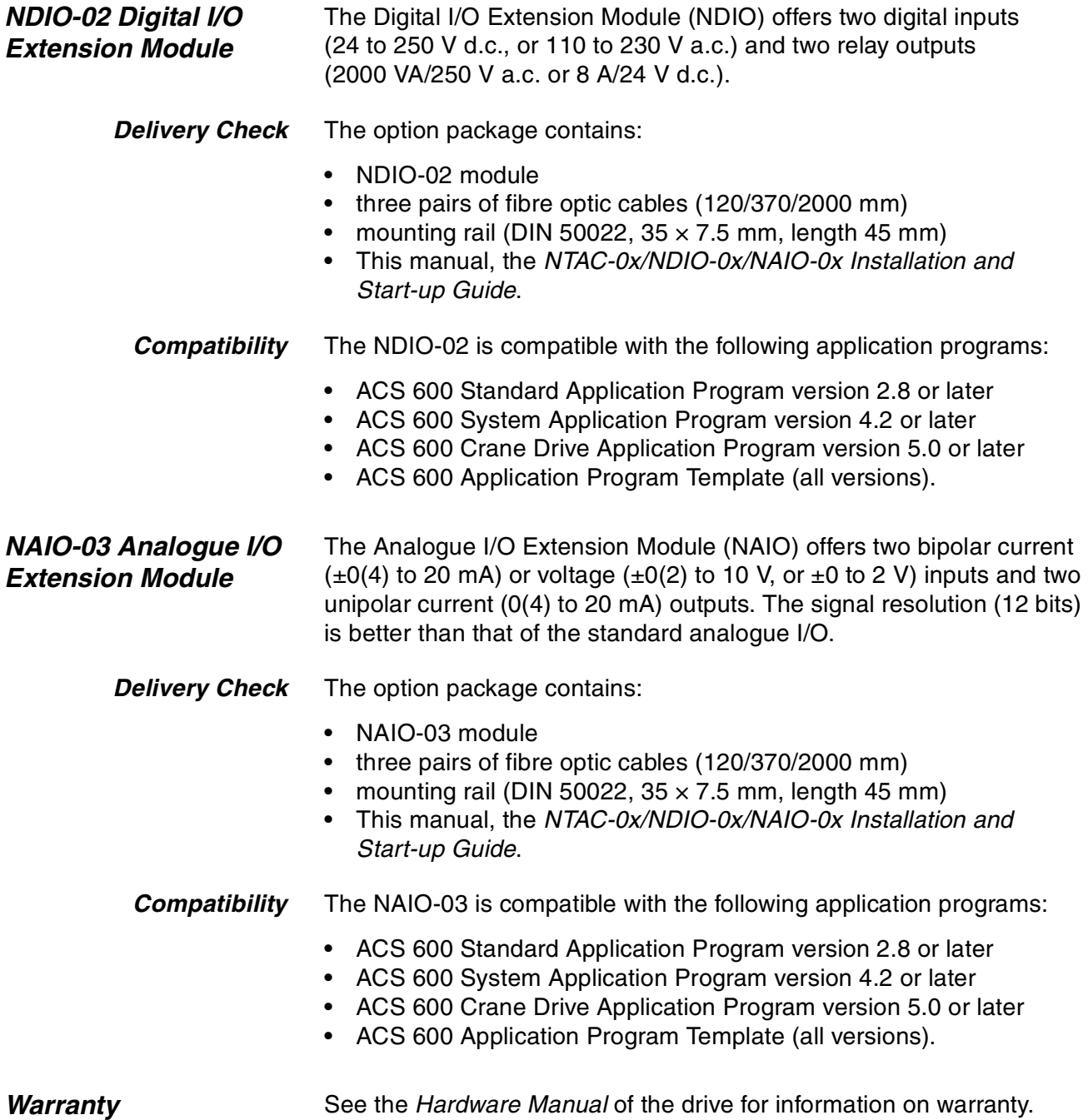

<span id="page-14-0"></span>**Overview** The first few pages of this chapter provide module-independent instructions on setting the node number, mechanical installation and ACS 600 connection. Module-specific instructions (e.g. on I/O and power connections) are given later in the chapter.

*Setting the Module Node Number* Each module must be given an individual node number. The node number is set by adjusting the DIP switches located under the top lid of the module casing (see picture below left). The switch settings for each module are shown below. For allowable NDIO and NAIO node numbers, see the *Firmware Manual* of the drive.

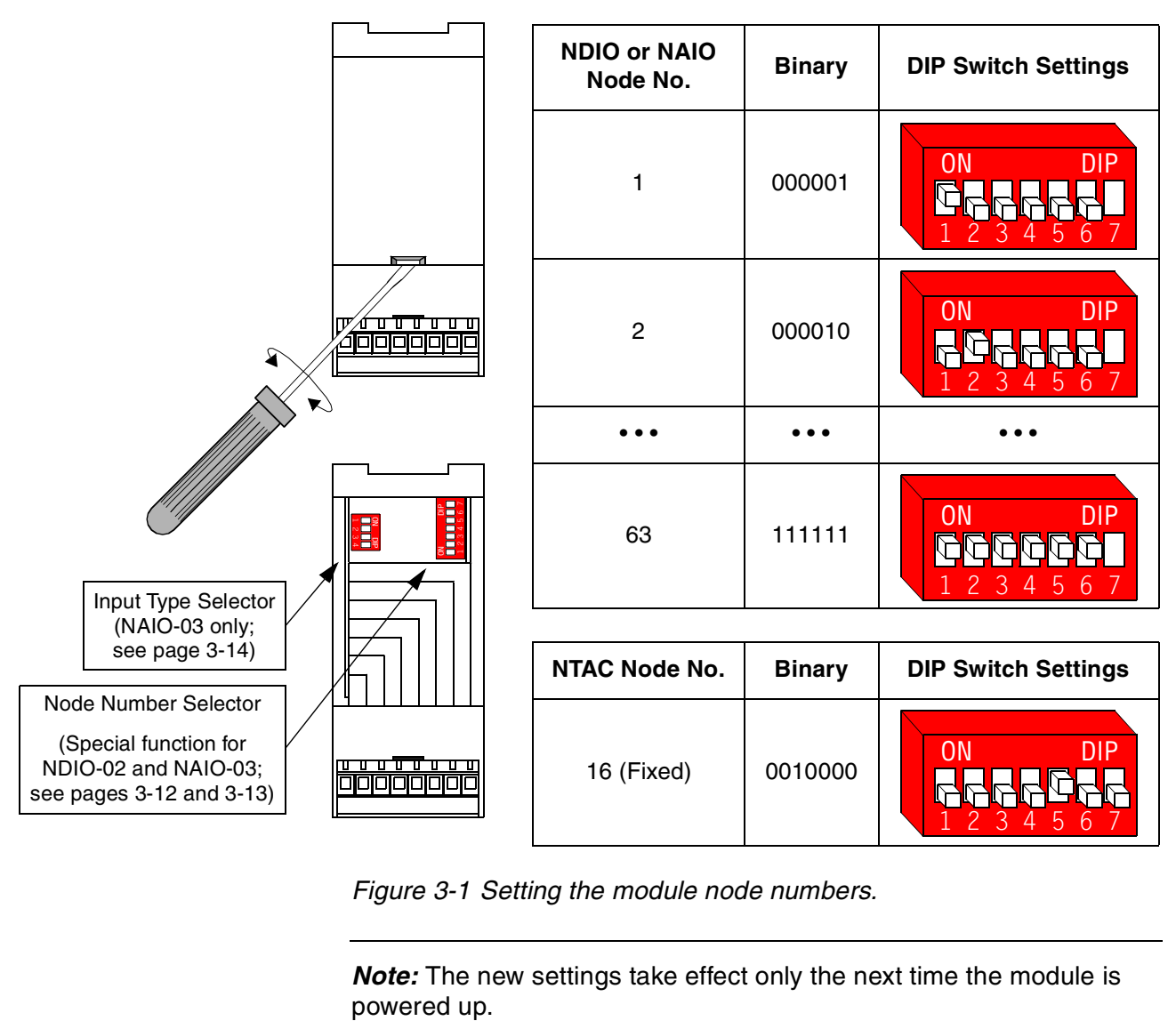

*Figure 3-1 Setting the module node numbers.*

*Note:* The new settings take effect only the next time the module is

<span id="page-15-0"></span>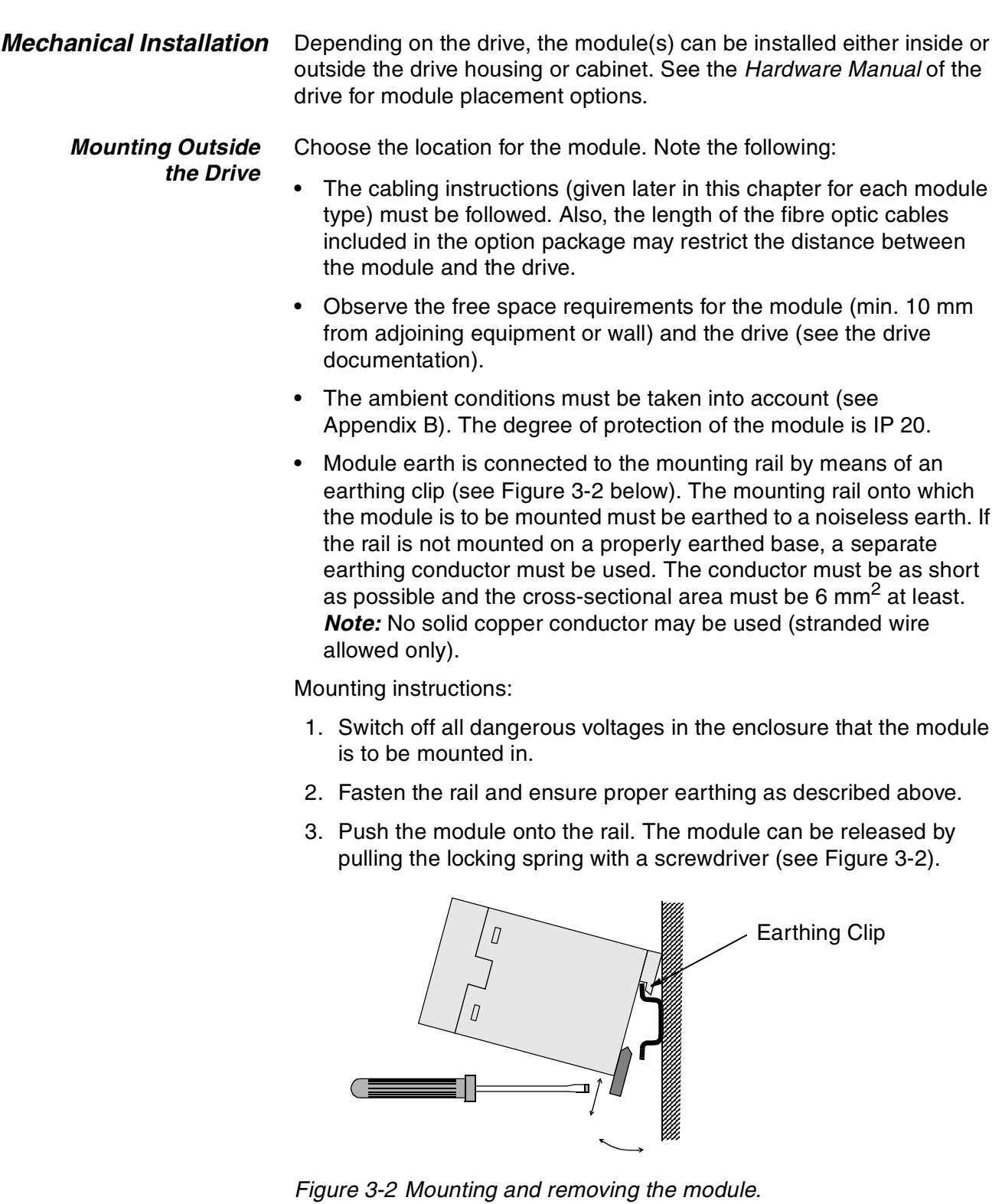

### <span id="page-16-0"></span>*Mounting Inside the Drive*

The work inside the drive should be carried out by a qualified electrician only.

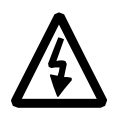

**WARNING!** Pay attention to the slowly discharging voltage of the capacitor bank and the voltages that are connected from external control circuits to the inputs and outputs of the drive.

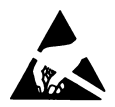

**WARNING!** Do not touch the printed circuit boards. The integrated circuits are extremely sensitive to electrostatic discharge.

Mounting instructions:

- 1. Stop the drive.
- 2. Switch off the power supply of the drive and all dangerous voltages connected to the inputs and outputs.
- 3. Wait for five minutes to ensure that the capacitors in the intermediate circuit have discharged.
- 4. Remove the front cover of the drive.
- 5. Ensure that the mains cable, motor cable and capacitor bank (UDC+ and UDC–) are not powered.
- 6. Locate the position for the module (see the *ACS 600 Hardware Manual)*. Fasten the mounting rail to its place if not already installed. Observe the free space requirements for the module (min. 10 mm from adjoining equipment/wall).
- 7. Push the module onto the rail. The module can be released by pulling the locking spring with a screwdriver (see Figure 3-2).

# <span id="page-17-0"></span>*ACS 600 Connection*

*General* The modules are connected to the drive (NAMC/NDCO board) using the fibre optic cables included in the module package. Observe the connector colour coding: blue connectors should go to blue receivers (RXD), grey (or black) connectors to grey transmitters (TXD). Multiple modules on the same channel are connected in a ring.

> The fibre optic cables must be handled with care. The maximum longterm tensile load is 1 N and the minimum short-term bend radius is 25 mm. The ends of the fibre must not be touched as optical fibres are sensitive to dirt. Grommets should be used at cable lead-throughs.

# *Terminals* The terminals which the NTAC-02, NDIO-02 and NAIO-03 modules are connected to are given in the table below.

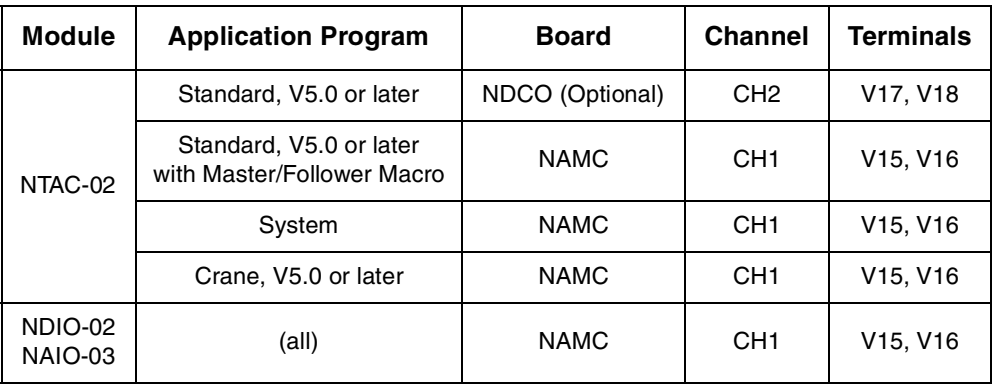

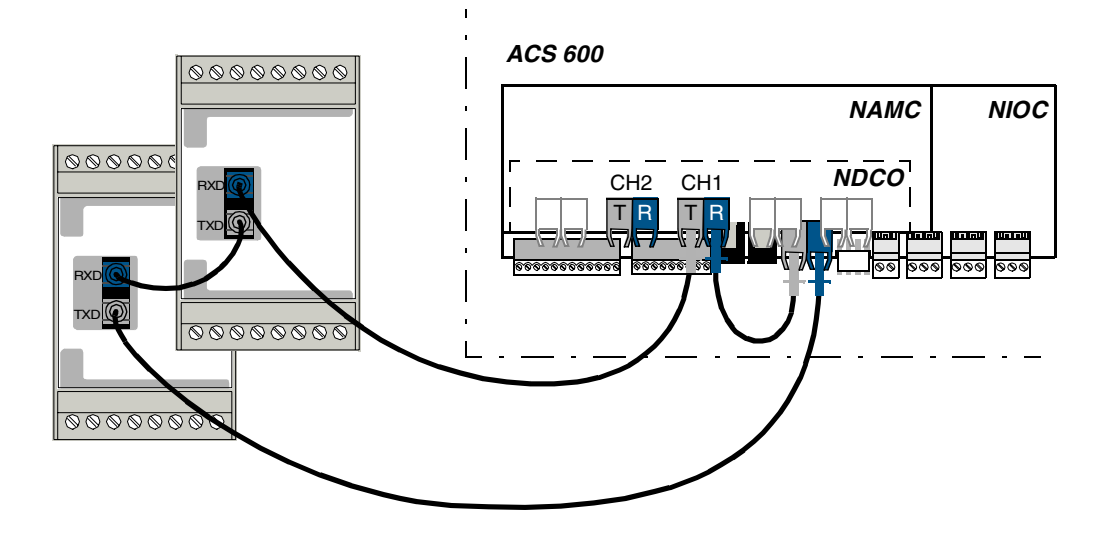

*Figure 3-3 Connecting the modules to the ACS 600. The picture shows two modules on Channel CH1; the terminals may vary according to the application program used. Refer to the table above and the relevant*  Firmware Manual*.*

# <span id="page-18-0"></span>*NTAC-02 Pulse Encoder Interface Module*

### *Terminal Designations*

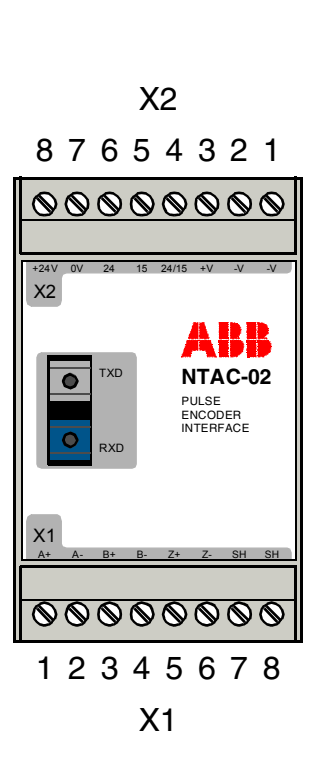

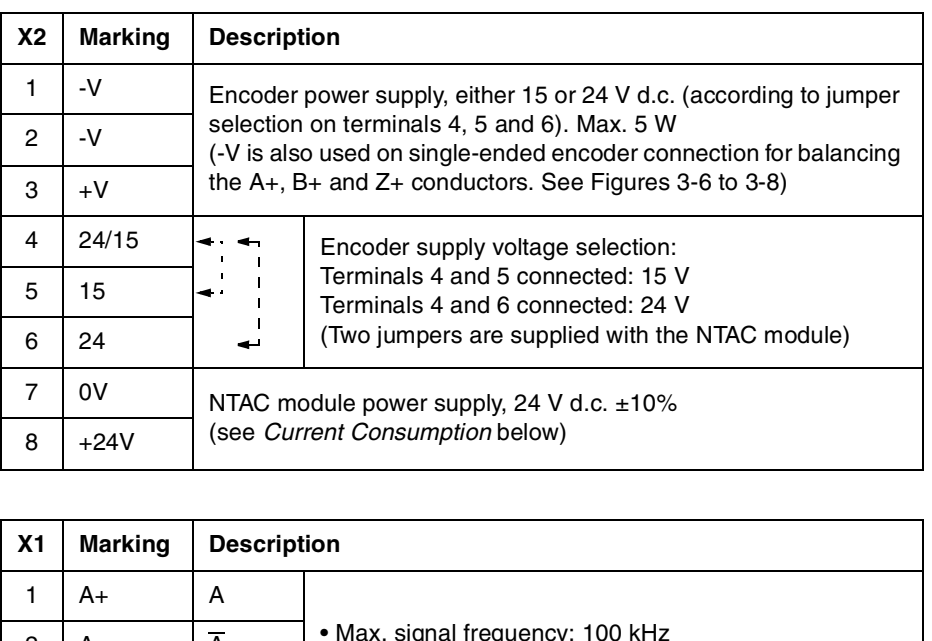

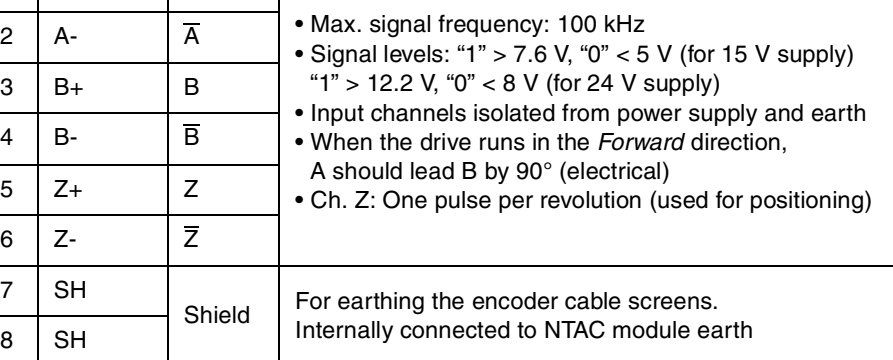

*Figure 3-4 The NTAC-02 Pulse Encoder Interface Module: terminal designations.*

*Current Consumption* The NTAC-02 has to be supplied with 24 V d.c. power, either from the NIOC board (max. 250 mA), or an external power supply. As the current consumption of the module depends on many factors (e.g. max. speed of the motor, encoder pulse number per revolution, encoder cable length and leakage capacitance), it should be checked on each occasion if an additional power supply is needed.

> The approximate current consumption of the NTAC-02 can be read from the chart or calculated with the formula in Figure 3-5.

<span id="page-19-0"></span>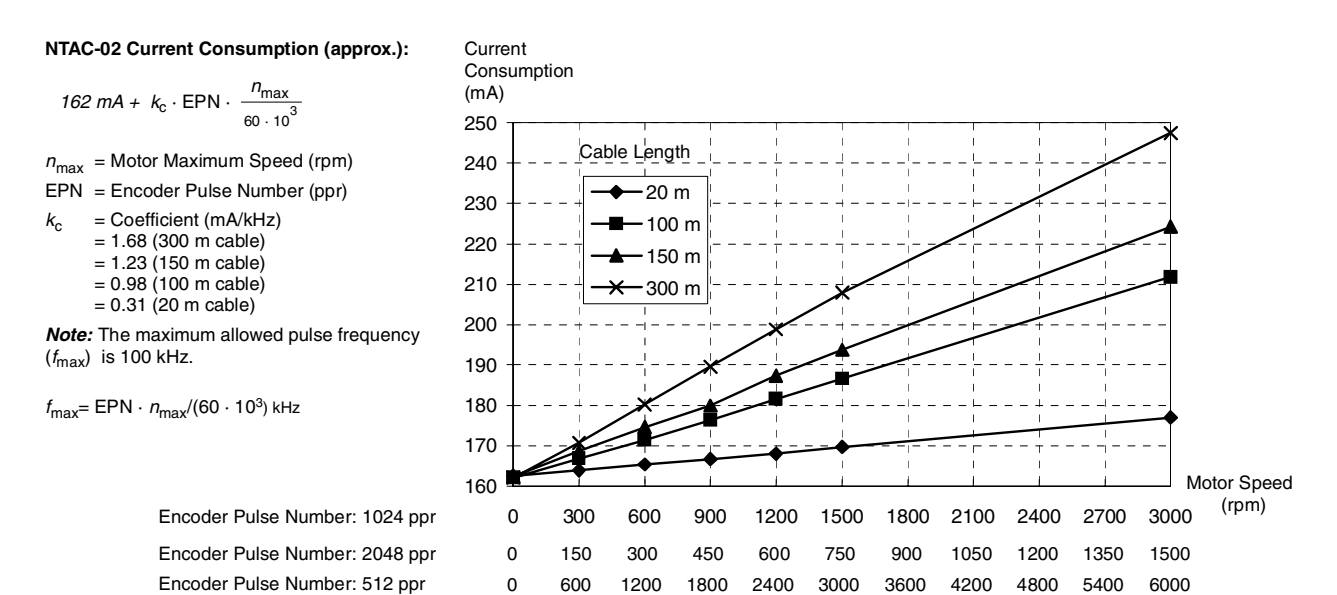

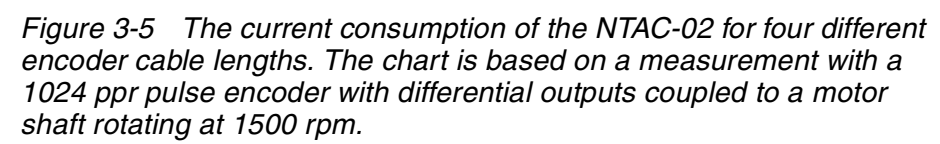

*Cabling* The pulse encoder should be connected to the NTAC module with a cable specified below.

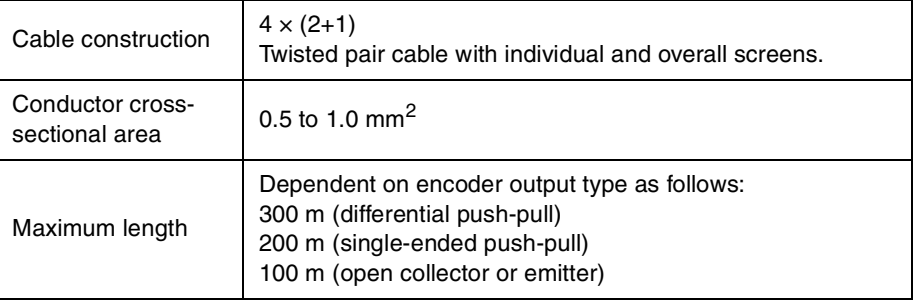

Either a *single-ended* or *differential* connection can be used, but the manufacturer's recommendations should be taken into account. On pages 3-8 to 3-10, there are wiring diagrams for different encoder output types. Compare encoder documentation and the following figure to determine the output type.

*Note:* The cable screens should be earthed at the NTAC module only.

*Note:* Do not route the encoder cables parallel to power cables.

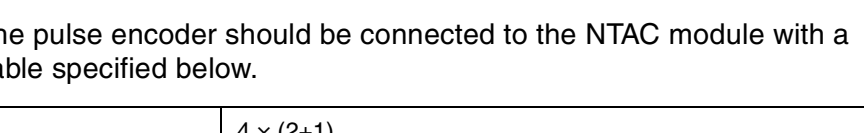

### *Examples of Encoder Output Circuits*

These diagrams present some typical encoder output circuits. The following pages include wiring diagrams for each output type.

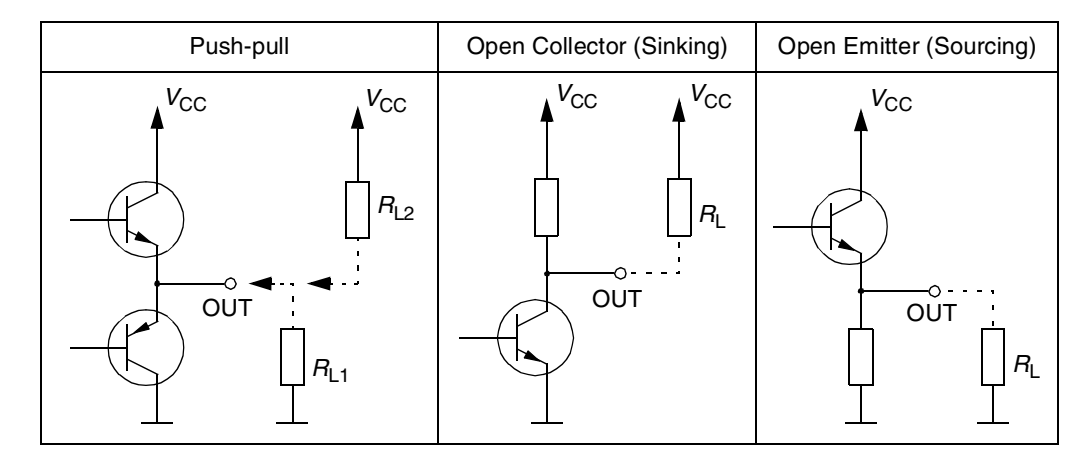

*Encoder Phasing* When the encoder is connected correctly, running the drive in the *Forward* (positive) direction should produce positive encoder feedback.

> On incremental encoders, the two output channels, usually marked 1 and 2 or A and B, are 90° (electrical) apart from each other. When rotated clockwise, most encoders – but not all – have channel 1 leading channel 2 as illustrated below. Determine the leading channel by referring to the encoder documentation, or by measuring with an oscilloscope.

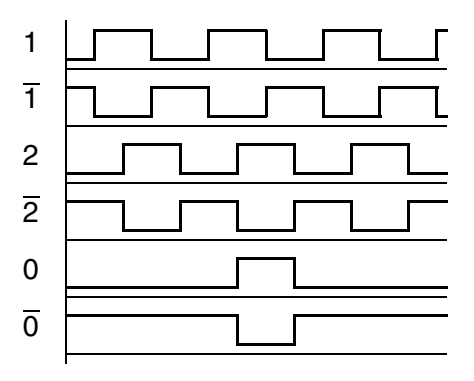

The encoder output channel that leads when the drive runs *Forward* should be connected to NTAC input A, the output channel that trails to NTAC input B.

The zero reference output channel (usually marked 0, N or Z) needs to be connected in positioning applications only.

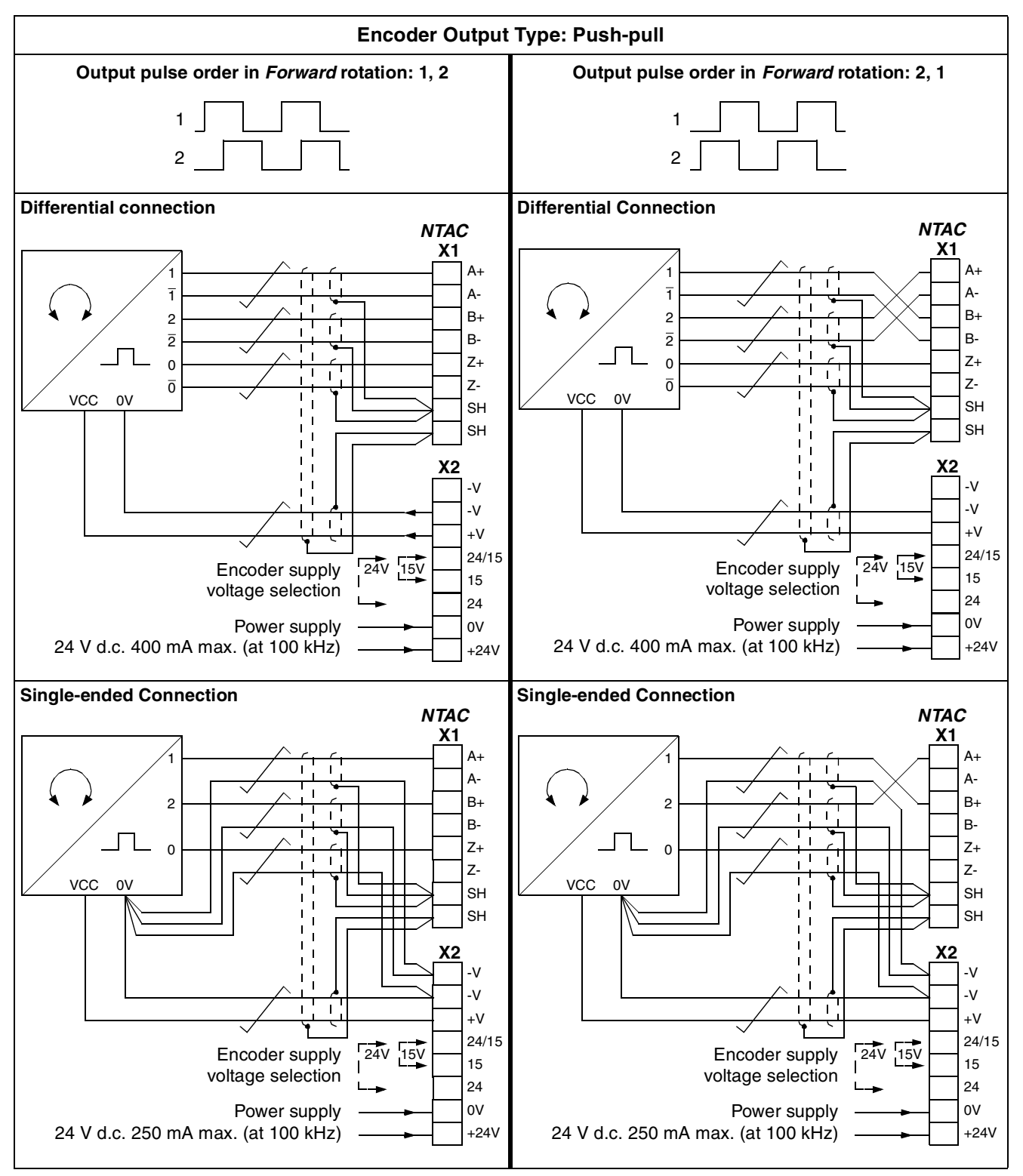

*Figure 3-6 Connection diagrams for pulse encoders with push-pull outputs.*

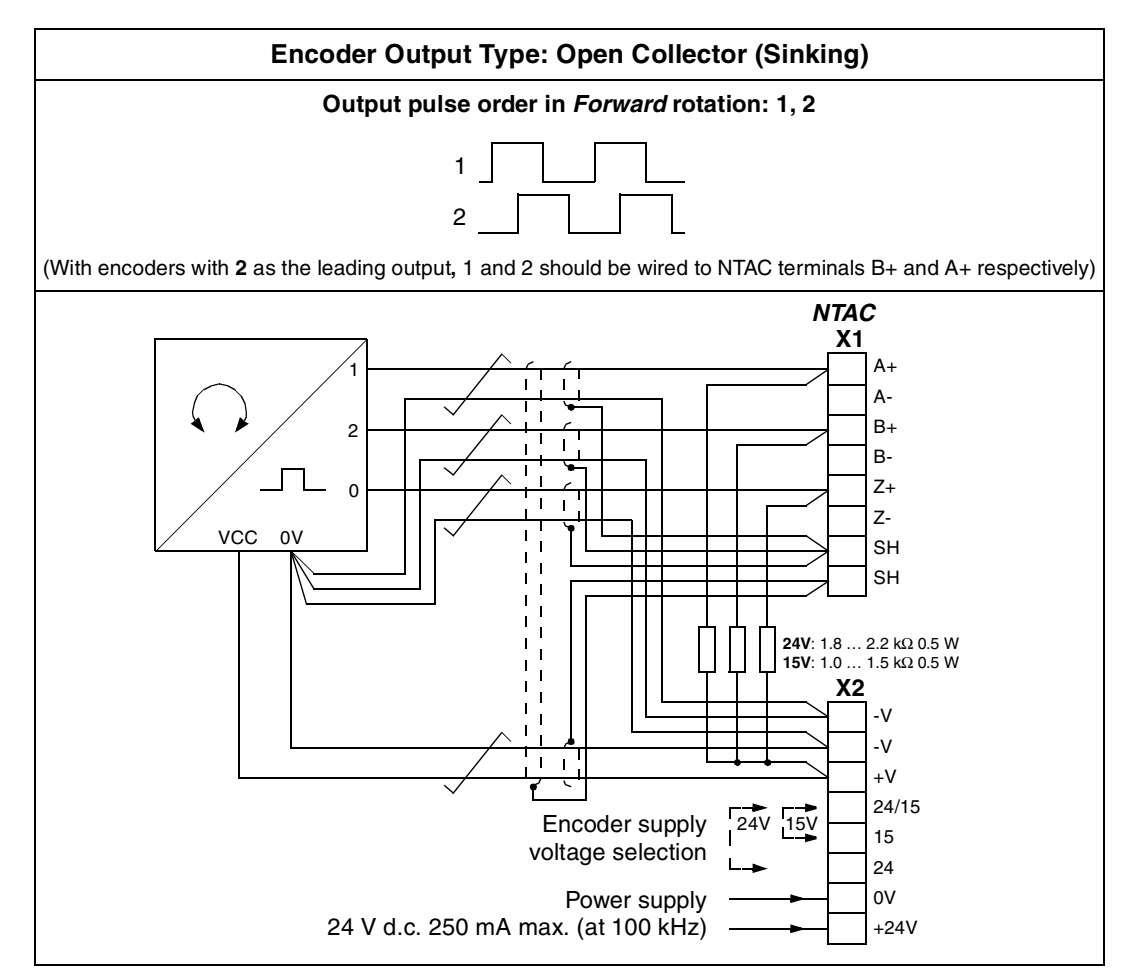

*Figure 3-7 Connection diagram for pulse encoders with open collector (sinking) outputs.*

<span id="page-23-0"></span>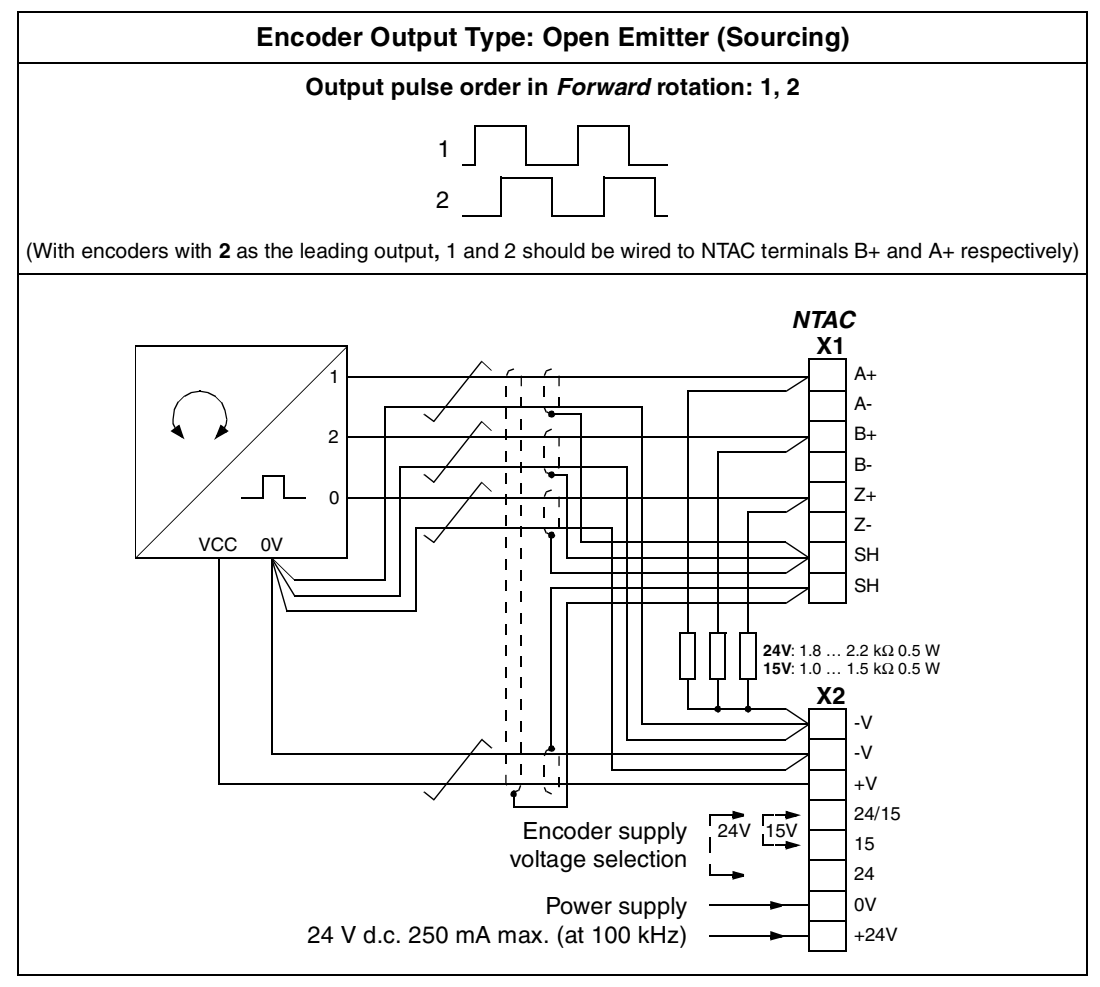

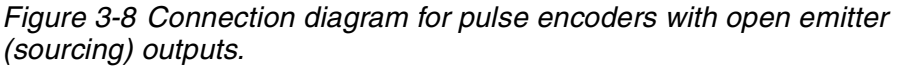

**Programming** The NTAC-02 is programmed through drive parameters. After the communication between the module and the drive is activated, several parameters are copied to the drive. These parameters must be checked and adjusted. For further information, see the *Firmware Manual*, Parameter Groups 98 and 50.

> **Note:** The new settings take effect only the next time the module is powered up.

*NTAC Module Replacement* The NTAC-01 and NTAC-02 are not interchangeable. A faulty NTAC module must be replaced with a spare part of the same type. For reference, the differences between the NTAC-01 and NTAC-02 modules are detailed in Appendix C.

# <span id="page-24-0"></span>*NDIO-02 Digital I/O Extension Module*

### *Terminal Designations*

**NDIO-02**

**DIGITAL I/O EXTENSION**

**X2**

**X1**

TXD

**RXD** 

 $\overline{\bullet}$ 

 $\overline{\bullet}$ 

R2NC R2CM R2NO R1NC R1CM R1NO

8 7 6 5 4 3 2 1

00000000

X2

DI1A DI1B DI2A DI2B +24V 0V

**@@@@@@@@** 

12345678

X1

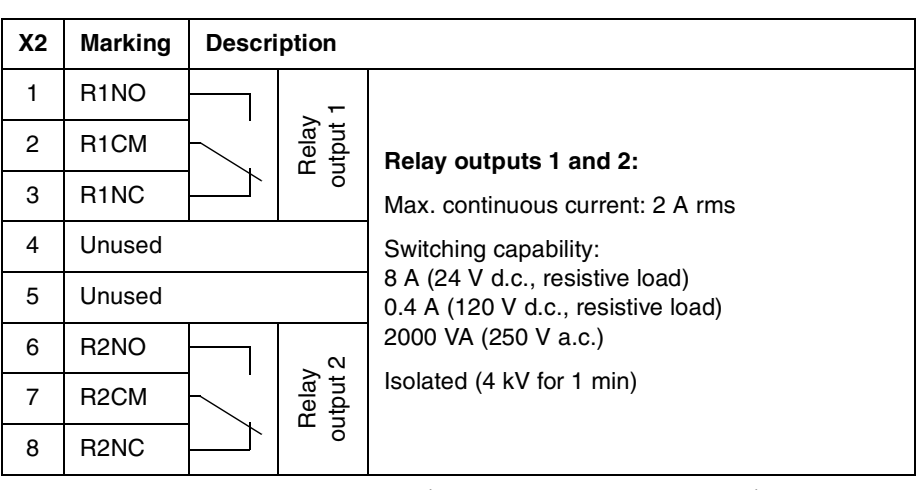

*Note:* When used with inductive loads (relays, contactors, motors, etc.), the contacts of the relays must be protected with varistors or RC networks (AC) or diodes (DC) against voltage transients. Place these protective components at the load rather than at the NDIO terminals.

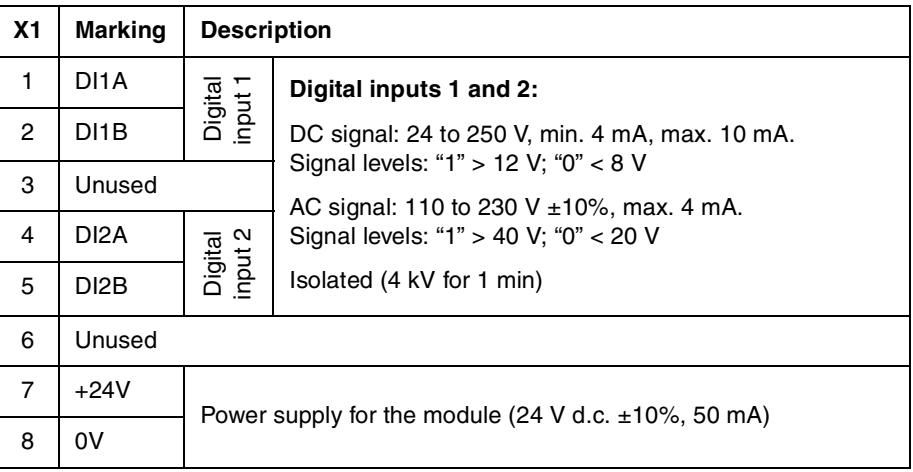

*Figure 3-9 NDIO-02 terminal designations.*

**Cabling** With 24 V d.c. signals, a twisted pair cable with an overall screen is recommended. The cable screens should be earthed to the rail onto which the module is mounted. The rail must be properly earthed. (See page 3-2.)

*Note:* Do not route the signal cables parallel to power cables.

# <span id="page-25-0"></span>*DI1 Hardware Filter Suppression*

For faster input with a DC signal, the hardware filter on digital input DI1 can be disabled using the node number selection DIP switch. This, however, reduces the noise immunity of the input.

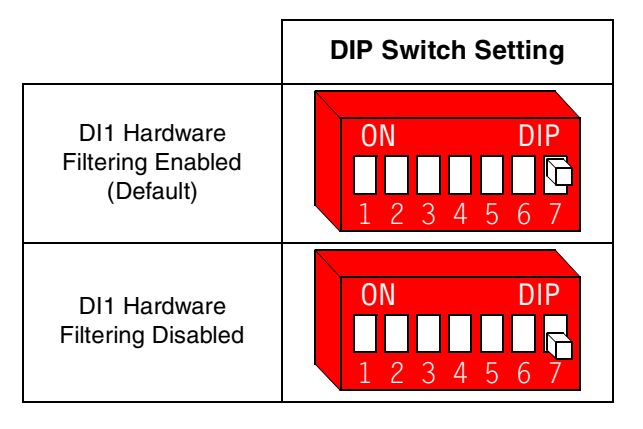

*Note:* Always have the hardware filtering enabled when using an AC input signal.

### **Programming** The communication between the module and the drive is activated by a drive parameter. After activation, the NDIO replaces certain standard inputs. See the *Firmware Manual*, Parameter Group 98.

Users of Standard Application Program versions up to 3.0 should refer to Appendix D for a listing of related drive parameters.

**Note:** The new settings take effect only the next time the module is powered up.

*NDIO Module Replacement* An NDIO-02 can be used to replace a faulty NDIO-01. For reference, the differences between the two types are listed in Appendix D.

# <span id="page-26-0"></span>*NAIO-03 Analogue I/O Extension Module*

*Mode Selection* The operating mode of the analogue inputs can be selected using the node number selection DIP switch (actuator 7). The drive parameters must be set accordingly.

> In bipolar mode, the analogue inputs can handle positive and negative signals. The resolution of the A/D conversion is 11 data bits (+ 1 sign bit). The way the drive interprets the negative range of the inputs depends on the settings of the drive. See the *Firmware Manual.*

> In unipolar mode, the analogue inputs can handle positive signals only. The resolution of the A/D conversion is 12 data bits.

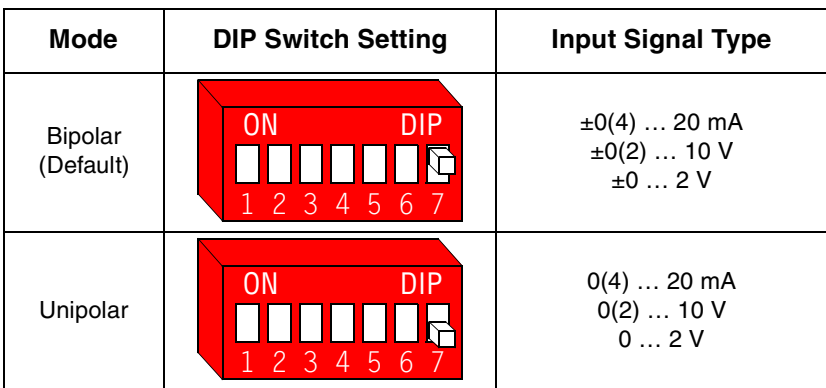

The outputs of the NAIO-03 are always unipolar.

The following table shows the settings for the NAIO-03 mode switch and the module activation parameter for the ACS 600 Standard Application Program. (Users of other application programs should refer to the drive manuals.)

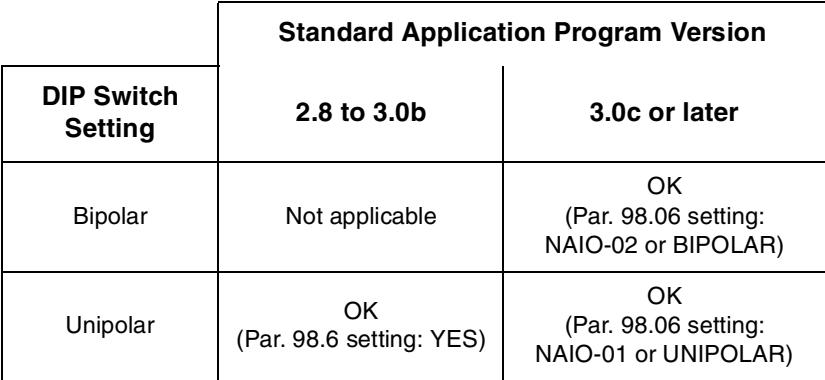

# <span id="page-27-0"></span>*Input Signal Type Selection*

Each input can be used with a current or voltage signal. The selection is made with a DIP switch located behind the top lid of the NAIO module casing (see Figure 3-1). The switch settings are shown below.

|                                | <b>DIP Switch Settings</b>       |                                 |
|--------------------------------|----------------------------------|---------------------------------|
| <b>Input Signal Type</b>       | AI1                              | AI2                             |
| Current signal<br>$0(4)$ 20 mA | <b>DIP</b><br>ΩN<br>234          | DIP<br><b>ON</b><br>2<br>З<br>4 |
| Voltage signal<br>0(2)  10 V   | <b>DIP</b><br>ON<br>3<br>4<br>2. | ON<br>DIP<br>4                  |
| Voltage signal<br>02V          | DIP<br>ΩN<br>4<br>3              | ΩN<br>Pית                       |

*Figure 3-10 Analogue input type selection.*

*Note:* Independent of the selection of the signal type, the values of the analogue inputs are displayed in mA on the ACS 600 Control Panel; e.g. 10 V will be displayed as 20 mA. This must be taken into account when scaling the signals or reading the actual value of the analogue inputs AI2 and AI3. See the drive manuals for more information.

# <span id="page-28-0"></span>*Terminal Designations*

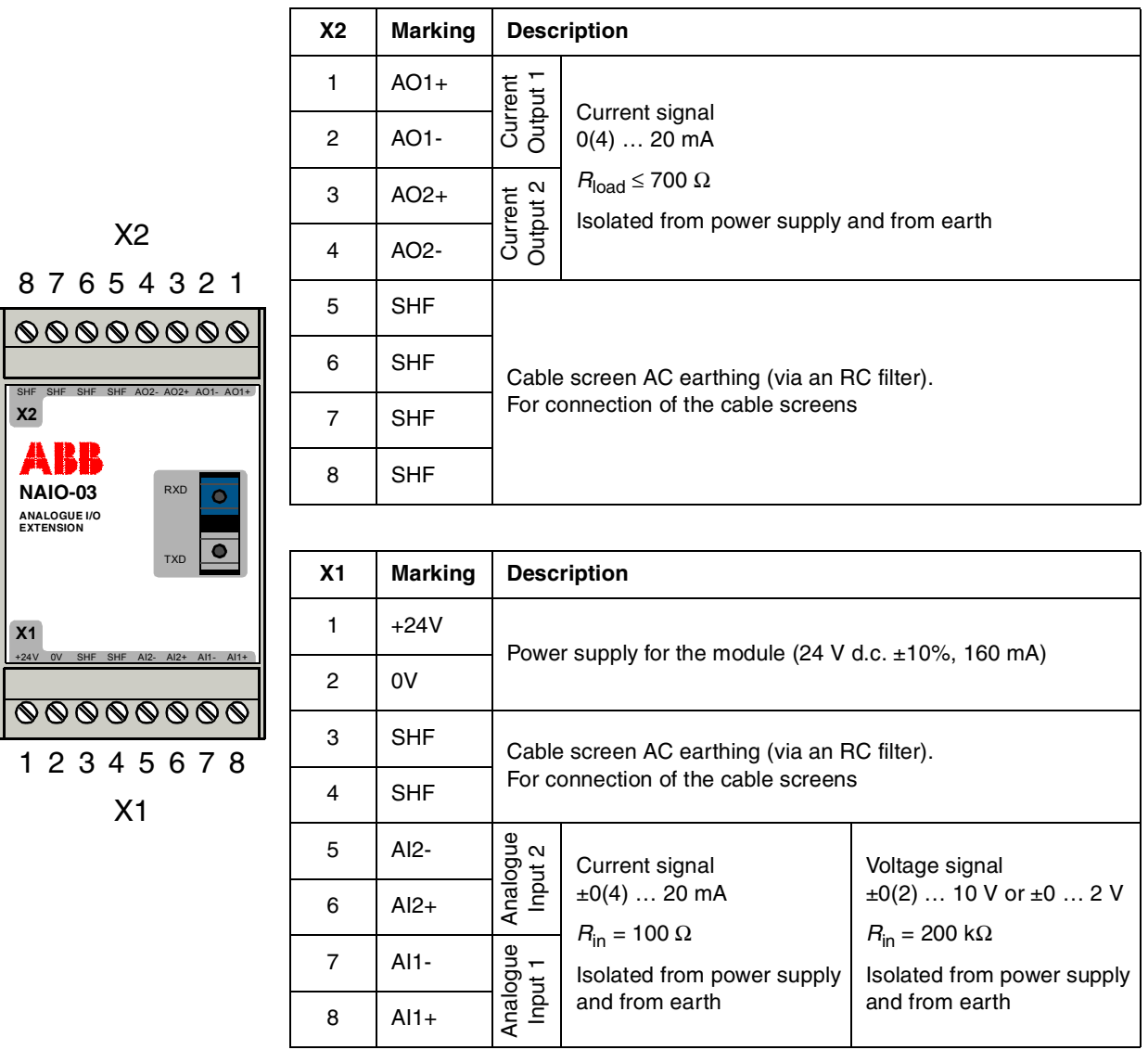

*Figure 3-11 NAIO-03 terminal designations.*

**Cabling** 0.5 to 1.5 mm<sup>2</sup> twisted pair cables with individual and/or overall screens should be used for analogue signals. The screens should be connected to the SHF terminals on the NAIO module. See the example below.

<span id="page-29-0"></span>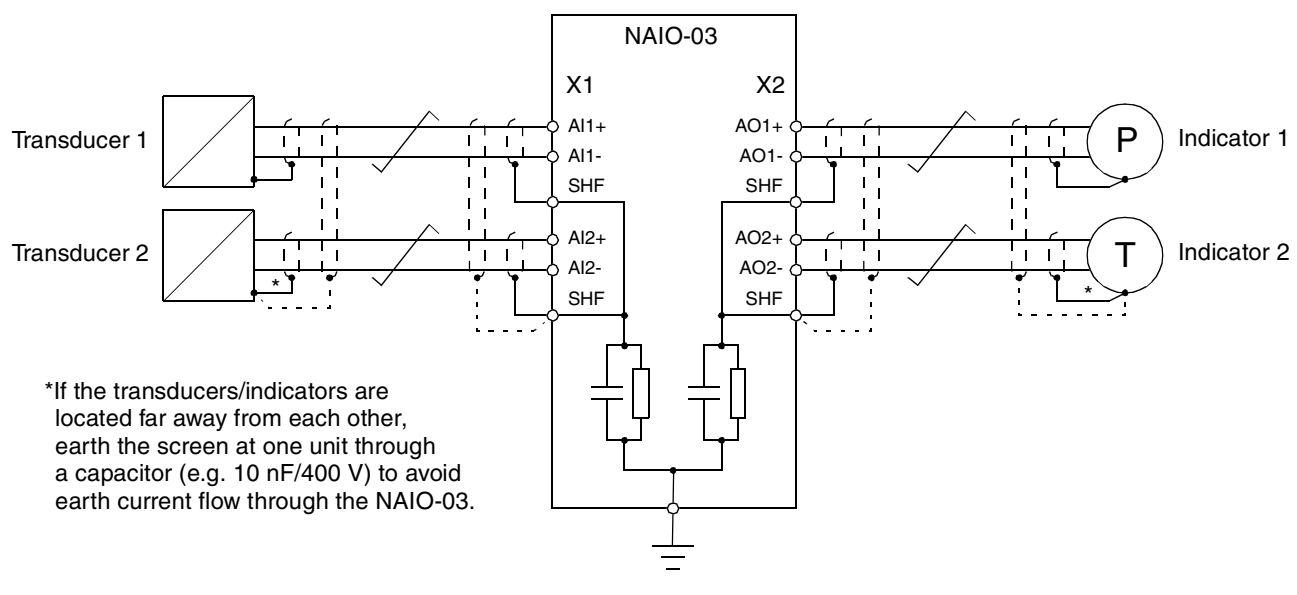

*Note:* X1 and X2 have separate RC filters as pictured above, i.e. the SHF terminals on one terminal block are connected together, then to earth through an RC filter.

*Note:* Do not route the signal cables parallel to power cables.

*Programming* The communication between the module and the drive is activated by a drive parameter. (Ensure that the parameter settings correspond to the mode switch setting of the module.) After activation, the NAIO replaces certain standard inputs and outputs. See the drive *Firmware Manual*, Parameter Group 98.

Users of Standard Application Program versions up to 3.0 should refer to Appendix E for a listing of related drive parameters.

*Note:* The new settings take effect only the next time the module is powered up.

*NAIO Module Replacement* An NAIO-03 can be used to replace a faulty NAIO-01/02. For reference, the differences of the NAIO types are detailed in Appendix E.

<span id="page-30-0"></span>*I/O Extension Link* **Compatible Devices:** NAIO module, NDIO module, NTAC module, ACS 600 frequency converter

**Maximum size of the link**: 128 stations

**Topology:** Ring

**Serial communication type:** Asynchronous

**Transmission speed:** 1 Mbit/s

**Protocol:** ABB Distributed Drives Communication System (DDCS)

### **Medium access control method:**

• Application and Motor Control Board (NAMC) of the ACS 600 polls other stations cyclically

**Cable:** Fibre optic cable

- Construction: Plastic core, diameter 1 mm, sheathed with plastic jacket
- Cable attenuation: 0.23 dB/m
- Cable maximum length: 10 m between two stations
- Cable specifications:

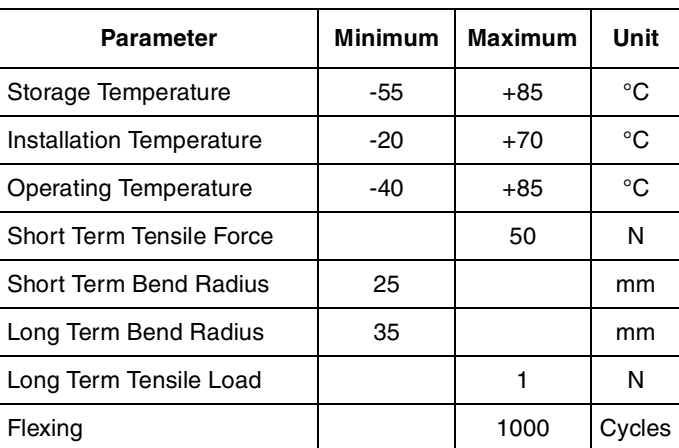

### **Connectors**:

• Simplex connectors. Blue = receiver, Grey or Black = transmitter

<span id="page-31-0"></span>*NTAC-02* **Enclosure:** Plastic, dimensions: 45 mm x 75 mm x 105 mm. Degree of protection: IP 20

**Mounting:** Onto a standard mounting rail

**Hardware settings:** Seven DIP switches for setting the node number. Allocated node number: 16 (default).

# **Connectors:**

- Light transmitter and receiver (Hewlett-Packard Versatile Link) for ACS 600 connection
- Two screw terminal blocks (Phoenix Contact MVBSTW 2,5/8-ST-5,08) for encoder and power supply connections. Conductor crosssectional area:  $0.5$  to 2.5 mm<sup>2</sup>

# **Encoder inputs:**

- Max. signal frequency: 100 kHz
- Logical thresholds (15 V encoder supply): "1" > 7.6 V, "0" < 5 V
- Logical thresholds (24 V encoder supply): "1" > 12.2 V, "0" < 8 V
- Speed feedback resolution: 0.00305 % (15 bits)
- Isolated from the power supply and from earth
- Channel B 90° (electrical) apart from Channel A
- Channel Z: one pulse per revolution (used in positioning)

# **General:**

- Current consumption: 250 mA max. at 24 V d.c. (typical). Refer to Figure 3-5
- All materials are UL/CSA approved
- Fast transient burst immunity (IEC 801-4): 4 kV 5/50 ns
- Electromagnetic emissions: In accordance to EN 55022 B

<span id="page-32-0"></span>*NDIO-02* **Enclosure:** Plastic, dimensions: 45 mm x 75 mm x 105 mm. Degree of protection: IP 20

**Mounting:** Onto a standard mounting rail

### **Hardware settings:**

- Six DIP switches for setting the node number. Allocated node numbers: module  $1 = 2$  (default), module  $2 = 3$ , module  $3 = 4$ . Maximum: 63
- One DIP switch for enabling/disabling digital input DI1 hardware filtering. Default: filtering on

### **Connectors:**

- Light transmitter and receiver (Hewlett-Packard Versatile Link) for ACS 600 connection
- Two screw terminal blocks (Phoenix Contact MVBSTW 2,5/8-ST-5,08) for digital I/O and power supply connections. Conductor crosssectional area:  $0.5$  to 2.5 mm<sup>2</sup>

# **Digital inputs 1 and 2:**

- Voltage range:  $\pm 24$  to 250 V d.c., 110 to 230 V a.c.  $\pm 10\%$
- Input current: 10 mA at 24 V d.c., 4 mA max. at 115/230 V a.c.
- Logical thresholds  $(d.c.)$ : "1" > 12 V, "0" < 8 V
- Logical thresholds  $(a.c.)$ : "1" > 40 V, "0" < 20 V
- Isolated from each other and the power supply. Test voltage: 4 kV a.c., 1 minute
- Hardware filtering time: max. 10 ms (Can be disabled for digital input 1)

# **Relay outputs 1 and 2:**

- Max. voltage: 120 V d.c., 250 V a.c.
- Switching capacity: 8 A at 24 V d.c. (resistive load), 0.4 A at 120 V d.c. (resistive load), 2000 VA at 250 V a.c.
- Max. continuous current: 2 A RMS
- Contact material: Silver cadmium oxide (AgCdO)
- Contact protection: Varistor (250 V). With an inductive load, an external protective component should be installed at the load end
- Isolated from each other and the power supply. Test voltage: 4 kV a.c., 1 minute

# **General:**

- Current consumption: 50 mA at 24 V d.c
- All materials are UL/CSA approved
- Fast transient burst immunity (IEC 801-4): 4 kV 5/50 ns
- Electromagnetic emissions: In accordance to EN 55022 B

<span id="page-33-0"></span>*NAIO-03* **Enclosure:** Plastic, dimensions: 45 mm x 75 mm x 105 mm. Degree of protection: IP 20

**Mounting:** Onto a standard mounting rail

### **Hardware settings:**

- Six DIP switches for setting the node number. Allocated node number: 5 (default). Maximum: 63
- One DIP switch for selection between bipolar mode (default) and unipolar mode
- Four DIP switches for input signal type selection

# **Connectors:**

- Light transmitter and receiver (Hewlett-Packard Versatile Link) for ACS 600 connection
- Two screw terminal blocks (Phoenix Contact MVBSTW 2,5/8-ST-5,08) for analogue I/O and power supply connections. Conductor cross-sectional area: 0.5 to 2.5 mm<sup>2</sup>

# **Analogue inputs 1 and 2:**

- Input signal types:  $\pm 0(4)$  to 20 mA,  $\pm 0(2)$  to 10 V,  $\pm 0$  to 2 V
- Input impedance: 100  $\Omega$  (current), 200 k $\Omega$  (voltage)
- Resolution in unipolar mode: 0.024% (12 data bits)
- Resolution in bipolar mode: 0.048% (11 data bits + sign bit)
- Inaccuracy: ±0.5% (Full Scale Range) at 25 °C. Temperature coefficient: ±100 ppm/°C max.
- Isolated from the power supply and from earth. Test voltage: 1.5 kV a.c., 1 minute
- Common mode voltage: ±15 V
- Hardware filtering time: 2 ms approx.

# **Analogue outputs 1 and 2:**

- Output signal type: 0(4) to 20 mA
- Maximum load resistance: 700  $\Omega$
- Resolution: 0.024% (12 bits)
- Inaccuracy:  $\pm 0.5\%$  (Full Scale Range) at 25 °C. Temperature coefficient: ±100 ppm/°C max.
- Isolated from the power supply and from earth. Test voltage: 1.5 kV a.c., 1 minute

# **General:**

- Current consumption: 160 mA at 24 V d.c
- All materials are UL/CSA approved
- Fast transient burst immunity (IEC 801-4): 4 kV 5/50 ns
- Electromagnetic emissions: In accordance to EN 55022 B

<span id="page-34-0"></span>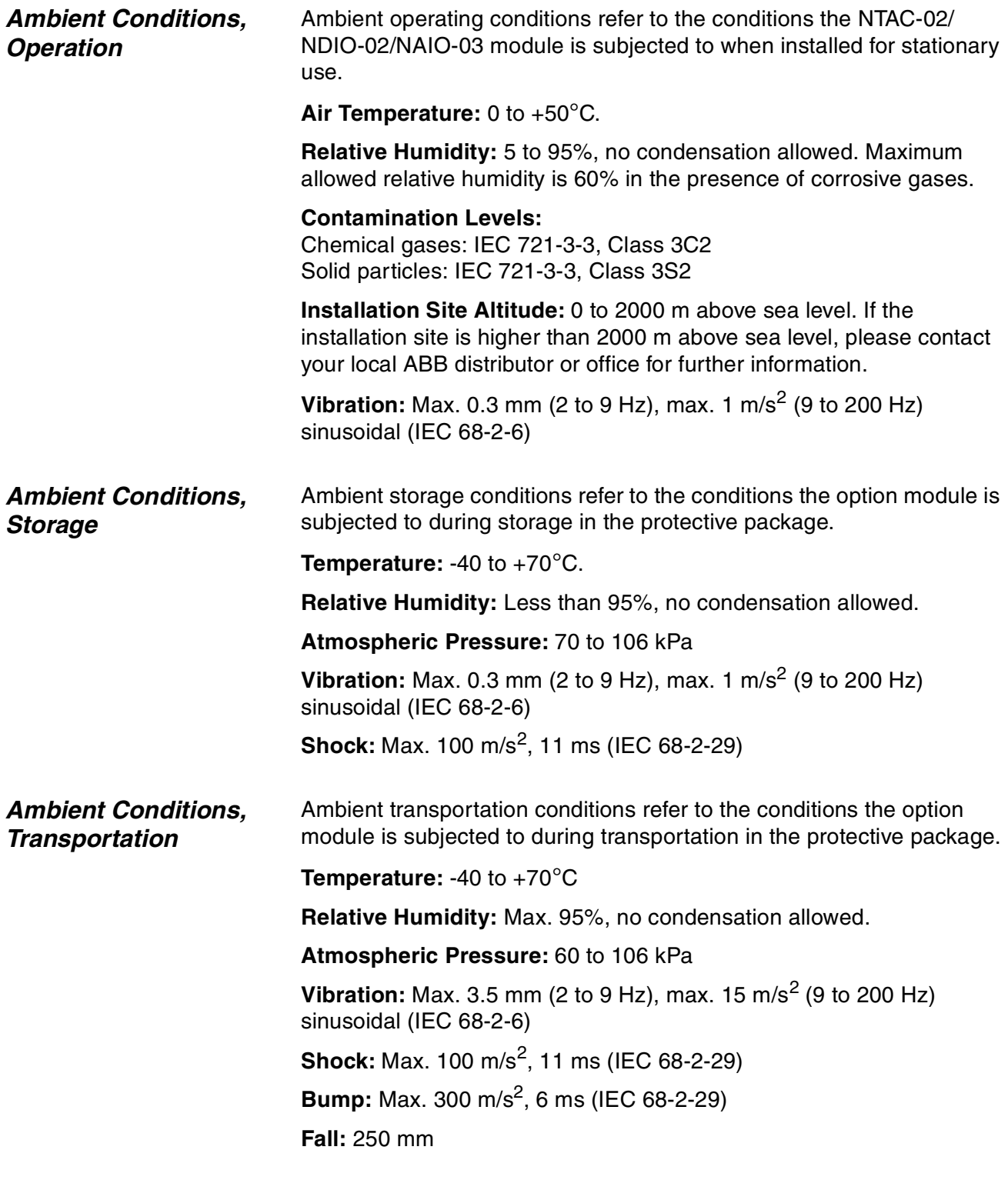

*Appendix B – Ambient Conditions*

<span id="page-36-0"></span>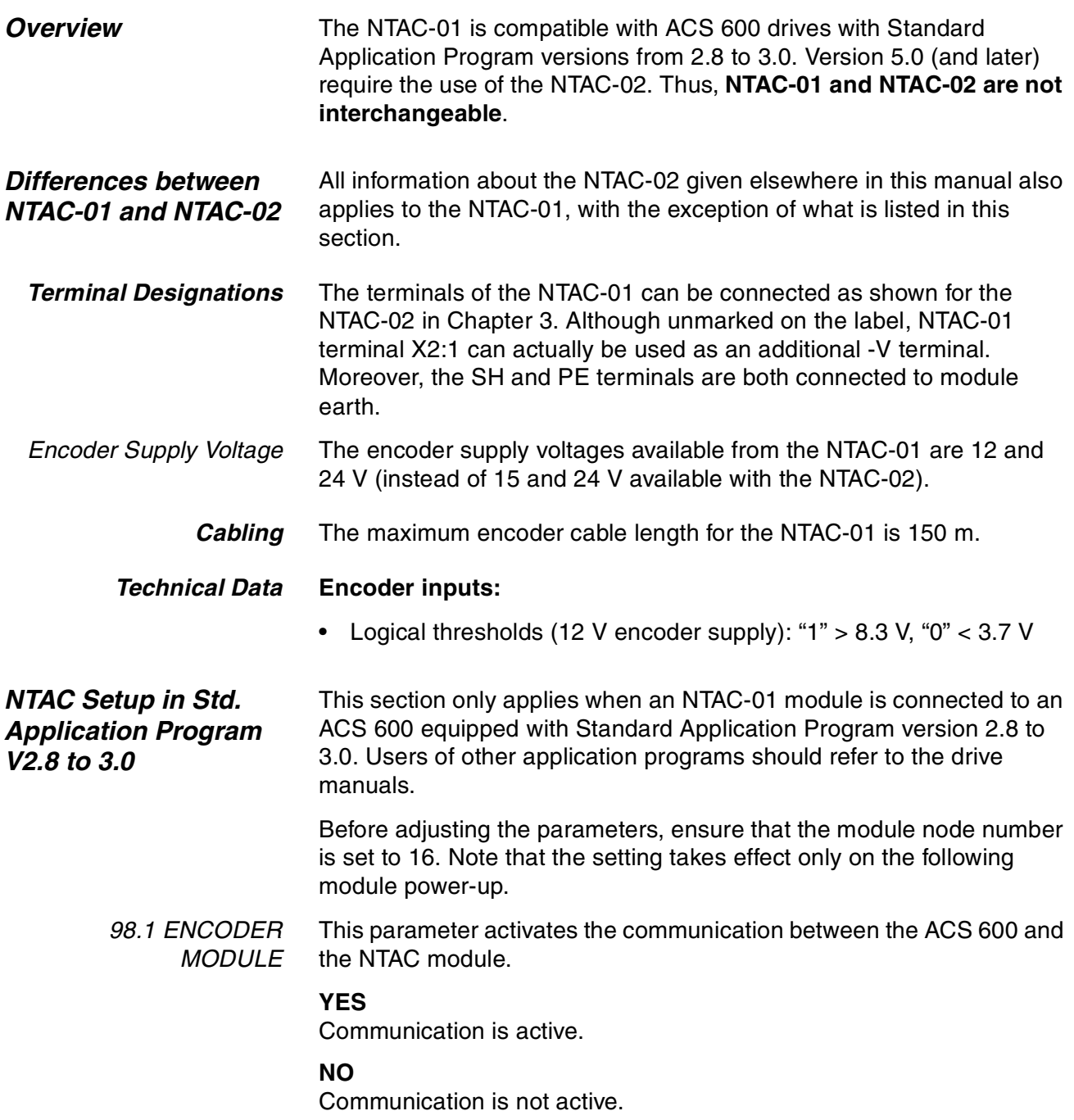

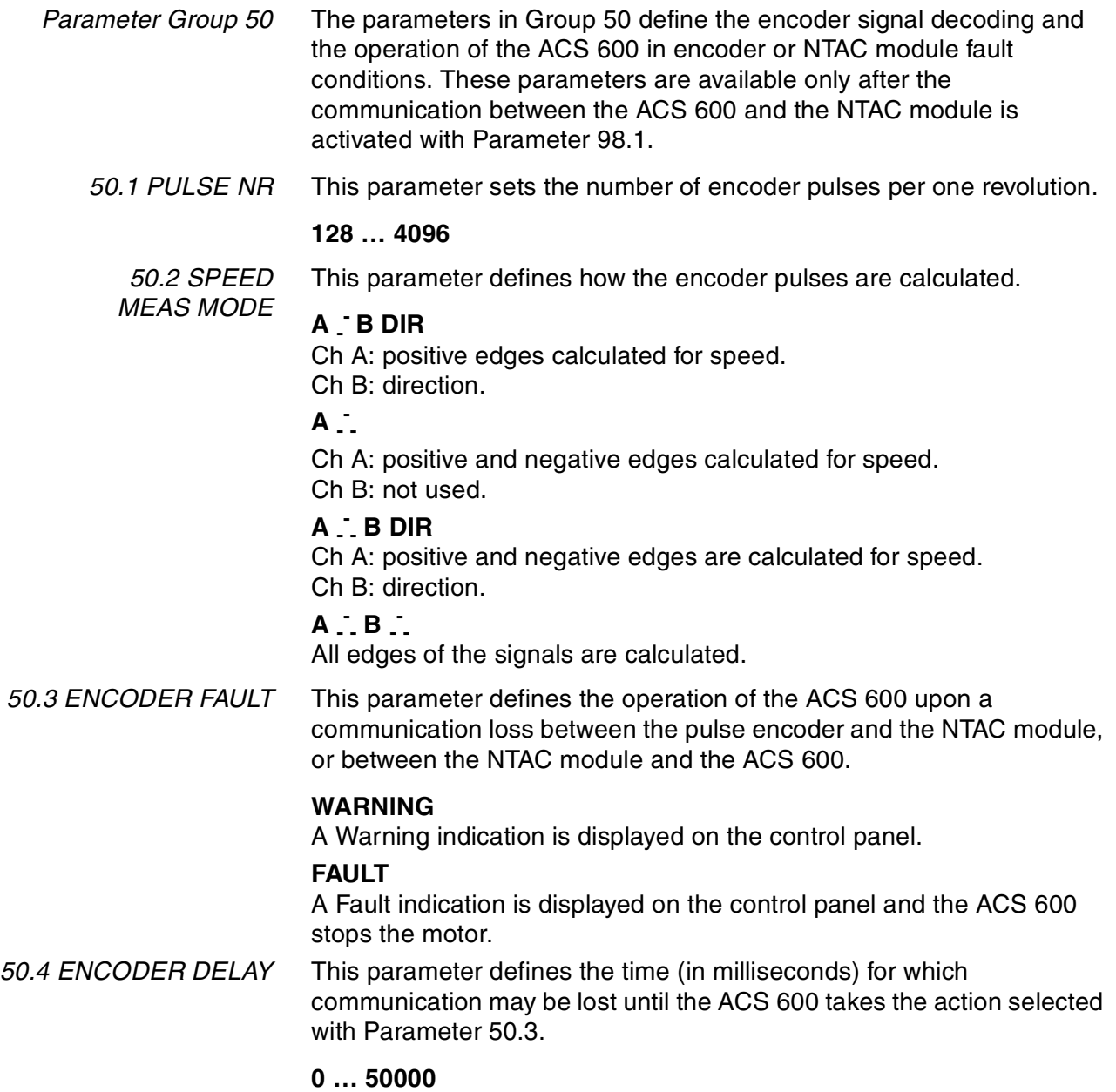

# <span id="page-38-0"></span>*Differences between NDIO-01 and NDIO-02*

### *Setting the Module Node Number*

All information about the NDIO-02 given elsewhere in this manual also applies to the NDIO-01, with the exception of what is listed in this section.

On the NDIO-01, the 7-way DIP switch is used for address setting only (i.e., the NDIO-01 does not have the hardware filter suppression feature found in the NDIO-02). Moreover, switch actuator position "ON" corresponds to "0". Here are the DIP switch settings for the NDIO-01:

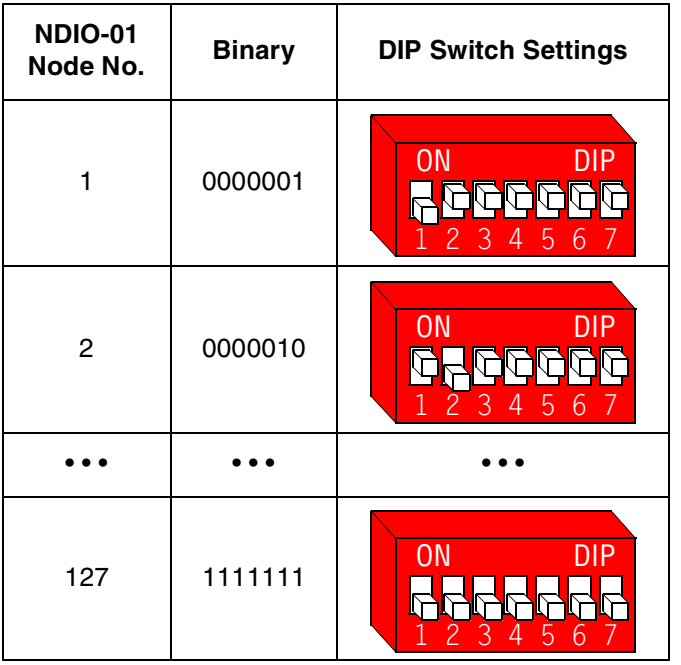

*DI1 Hardware Filter Suppression* This feature is not supported by the NDIO-01.

*Technical Data* **Hardware settings:** NDIO-01 has seven DIP switches for address number setting. See above.

> **Digital inputs 1 and 2:** On the NDIO-01, the hardware filtering cannot be disabled.

<span id="page-39-0"></span>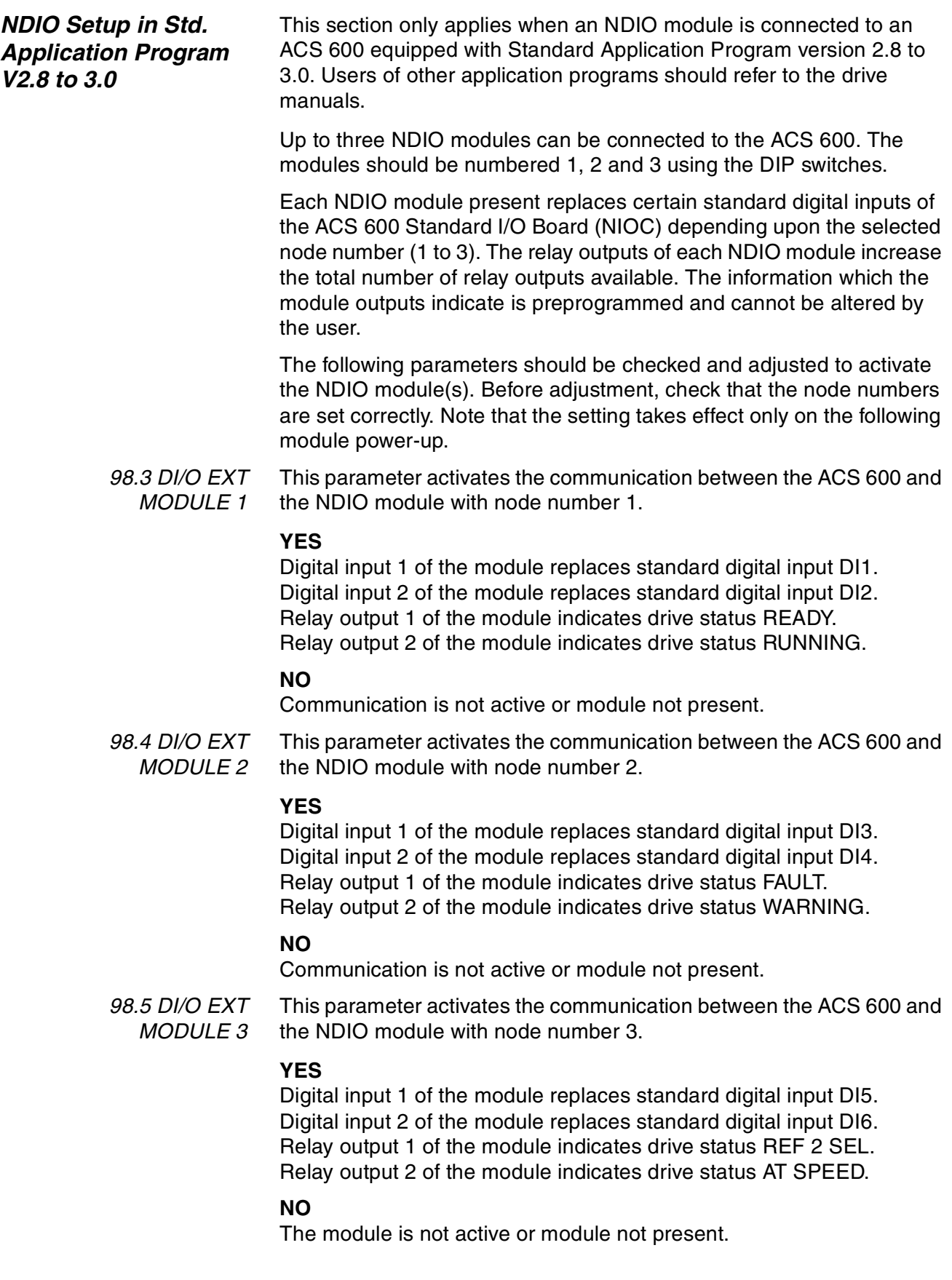

<span id="page-40-0"></span>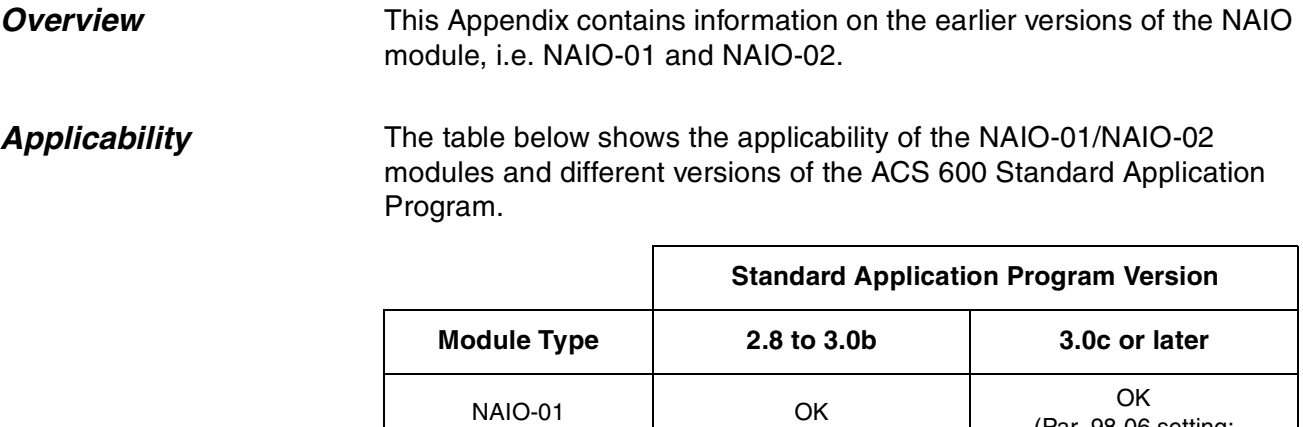

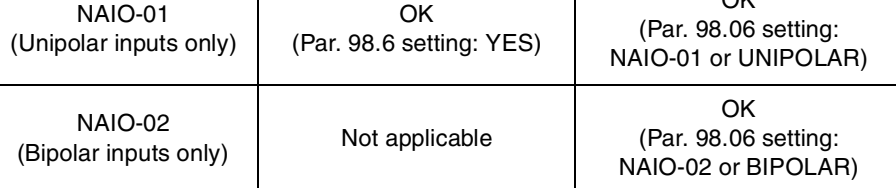

*Differences between NAIO-03 and Earlier NAIO Types*

All information about the NAIO-03 given in the previous chapters of this manual also applies to the NAIO-01 and NAIO-02, with the exception of what is listed below.

This Appendix also presents the related ACS 600 Standard Application Program Version 3.0 parameters that are not described in the *Programming Manual.*

# <span id="page-41-0"></span>*Setting the Module Node Number (NAIO-01)*

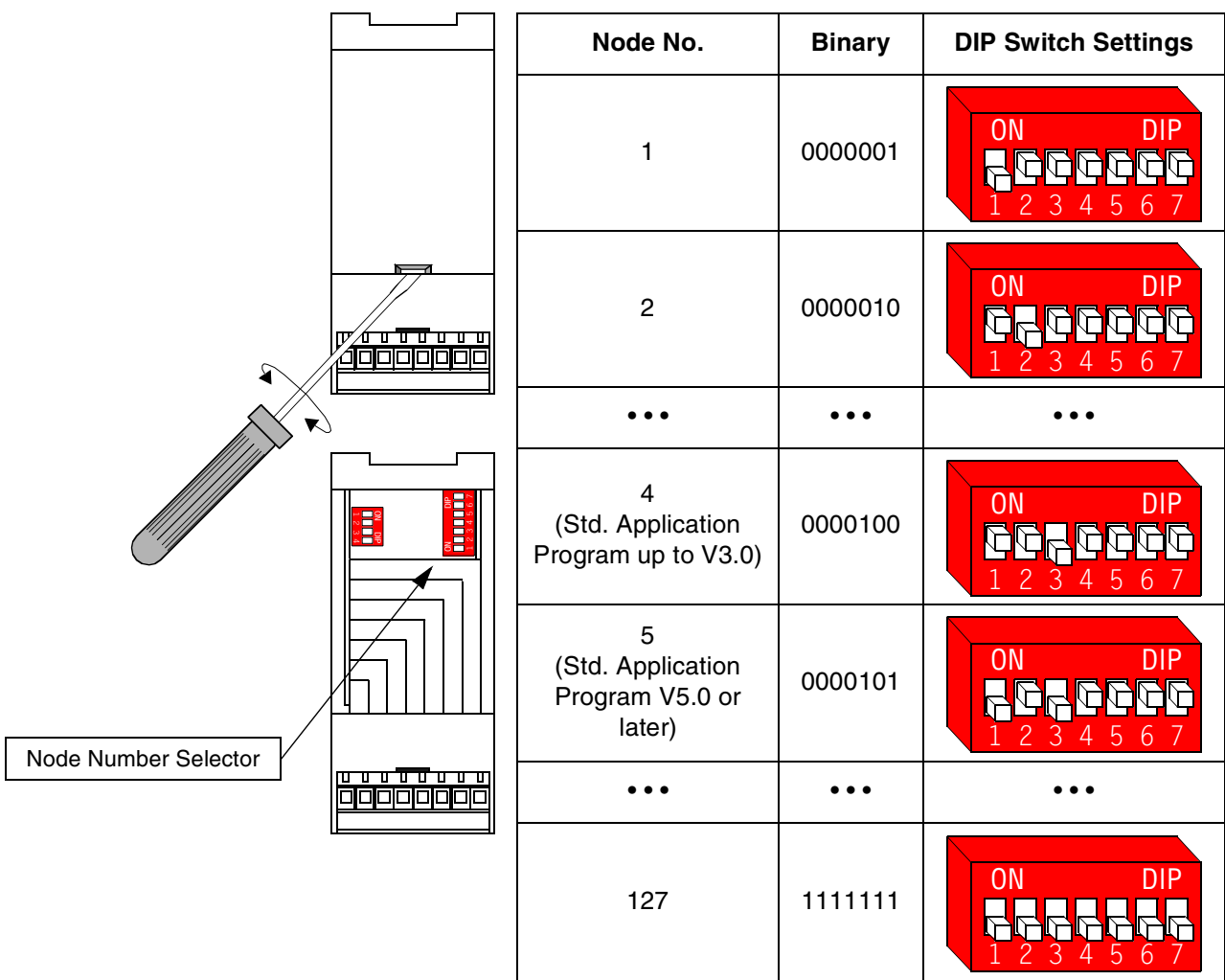

# <span id="page-42-0"></span>*Setting the Module Node Number (NAIO-02)*

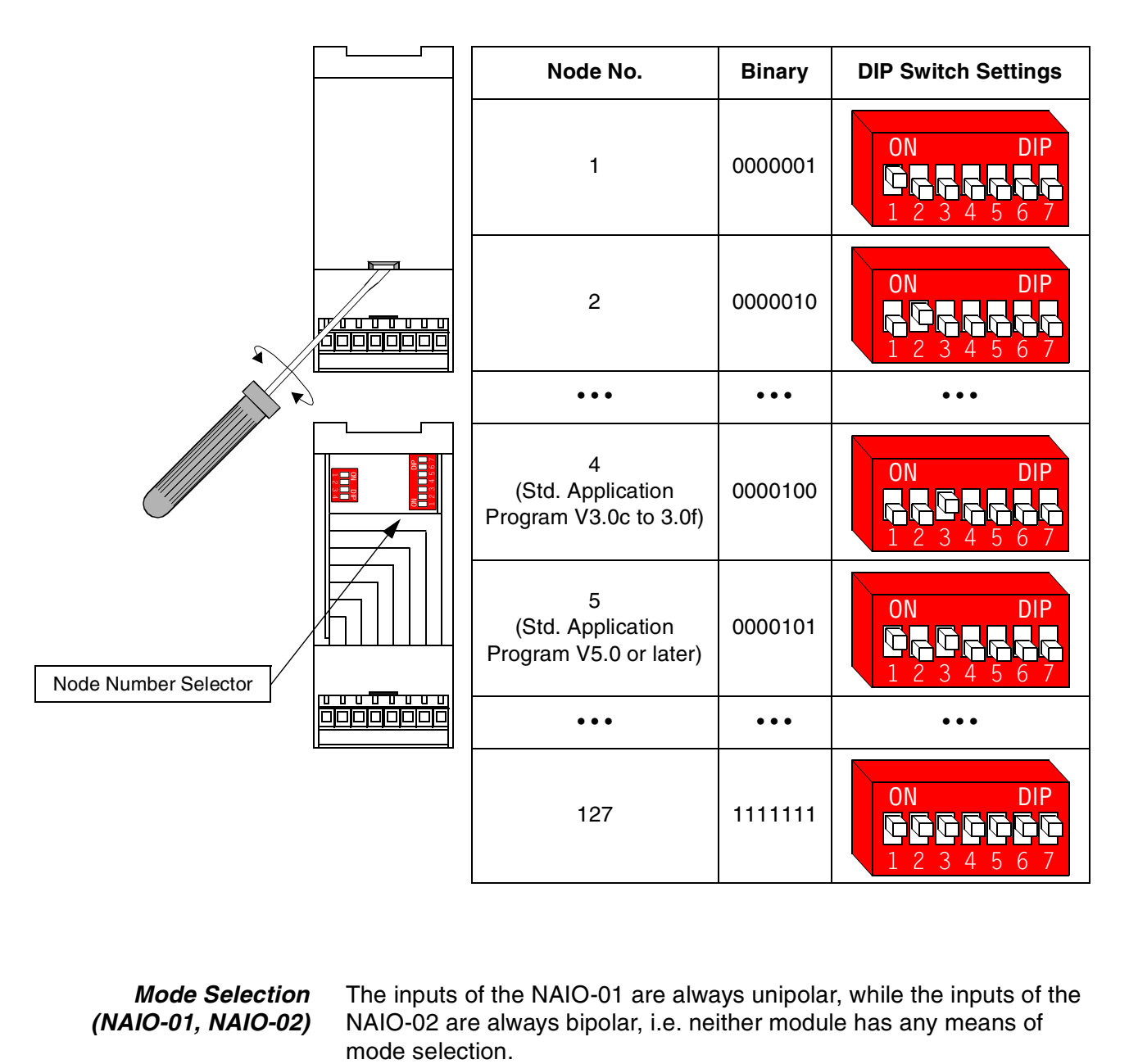

# *Mode Selection (NAIO-01, NAIO-02)*

The inputs of the NAIO-01 are always unipolar, while the inputs of the NAIO-02 are always bipolar, i.e. neither module has any means of

# <span id="page-43-0"></span>*Terminal Designations (NAIO-01, NAIO-02)*

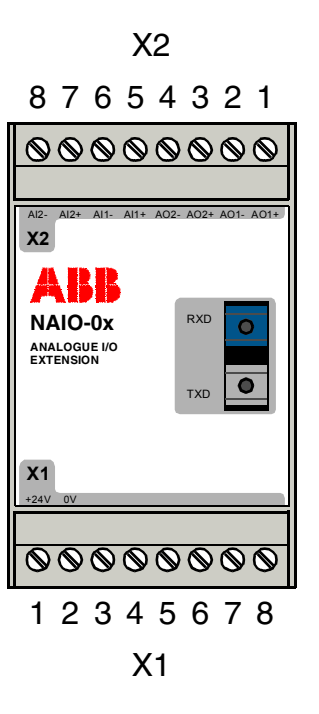

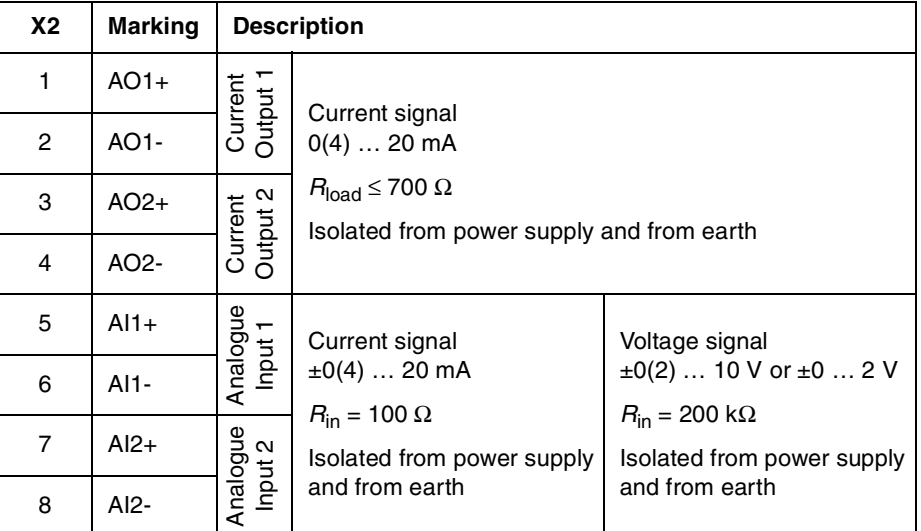

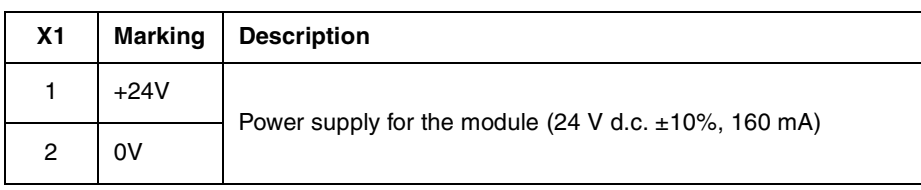

*Technical Data (NAIO-01, NAIO-02)*

### **Hardware settings:**

• Seven DIP switches for setting the node number. Range: 0 to 127

### **Analogue inputs 1 and 2:**

• Hardware filtering time: 20 ms approx.

<span id="page-44-0"></span>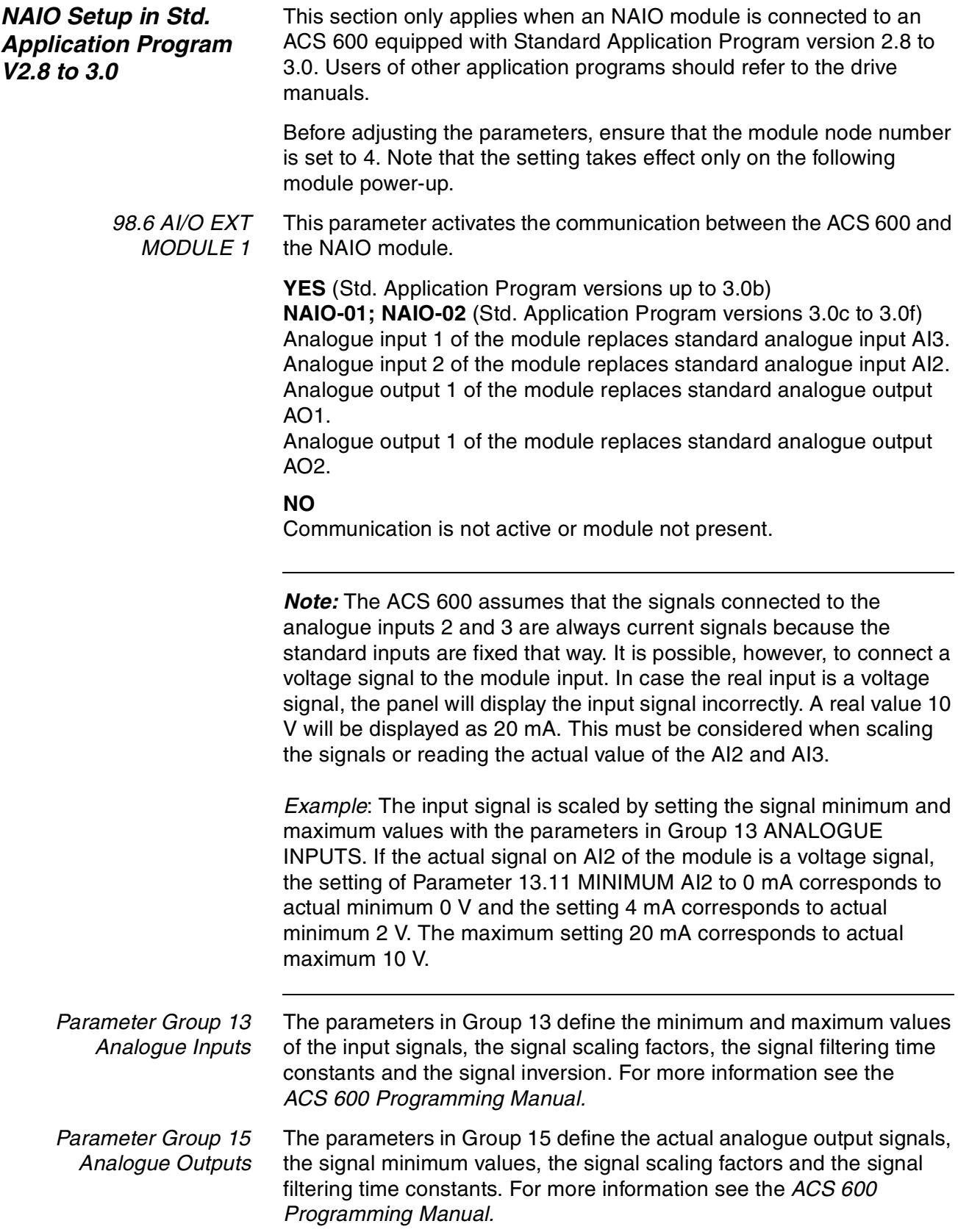

*Appendix E – NAIO-01/02 Information*

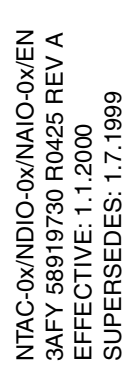

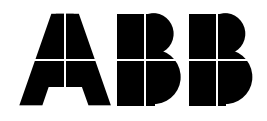

**ABB Industry Oy** Drives P.O. Box 184 FIN-00381 Helsinki FINLAND Telephone: +358 10 222 000<br>Telefax: +358 10 222 268 Telefax: +358 10 222 2681<br>Internet: http://www.abb.con http://www.abb.com/automation